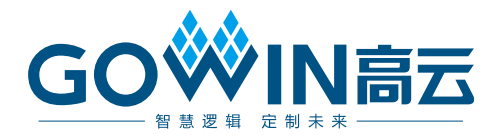

# Gowin SPI Flash Interface (With External Flash) IP 用户指南

**IPUG1015-1.1, 2023-06-08**

#### 版权所有 **© 2023** 广东高云半导体科技股份有限公司

GOWIN高云、W、Gowin、GowinSynthesis、云源以及高云均为广东高云半导体科技股份 有限公司注册商标, 本手册中提到的其他任何商标,其所有权利属其拥有者所有。未经本公 司书面许可,任何单位和个人都不得擅自摘抄、复制、翻译本文档内容的部分或全部,并不 得以任何形式传播。

#### 免责声明

本文档并未授予任何知识产权的许可,并未以明示或暗示,或以禁止发言或其它方式授予任 何知识产权许可。除高云半导体在其产品的销售条款和条件中声明的责任之外,高云半导体 概不承担任何法律或非法律责任。高云半导体对高云半导体产品的销售和/或使用不作任何 明示或暗示的担保,包括对产品的特定用途适用性、适销性或对任何专利权、版权或其它知 识产权的侵权责任等,均不作担保。高云半导体对文档中包含的文字、图片及其它内容的准 确性和完整性不承担任何法律或非法律责任,高云半导体保留修改文档中任何内容的权利, 恕不另行通知。高云半导体不承诺对这些文档进行适时的更新。

# 版本信息

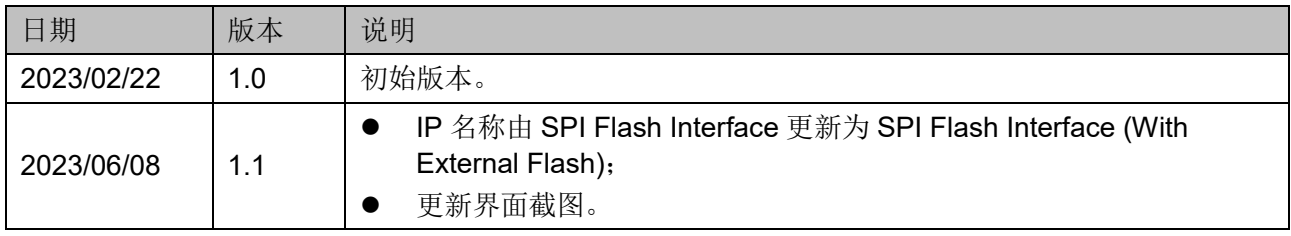

# <span id="page-3-0"></span>目录

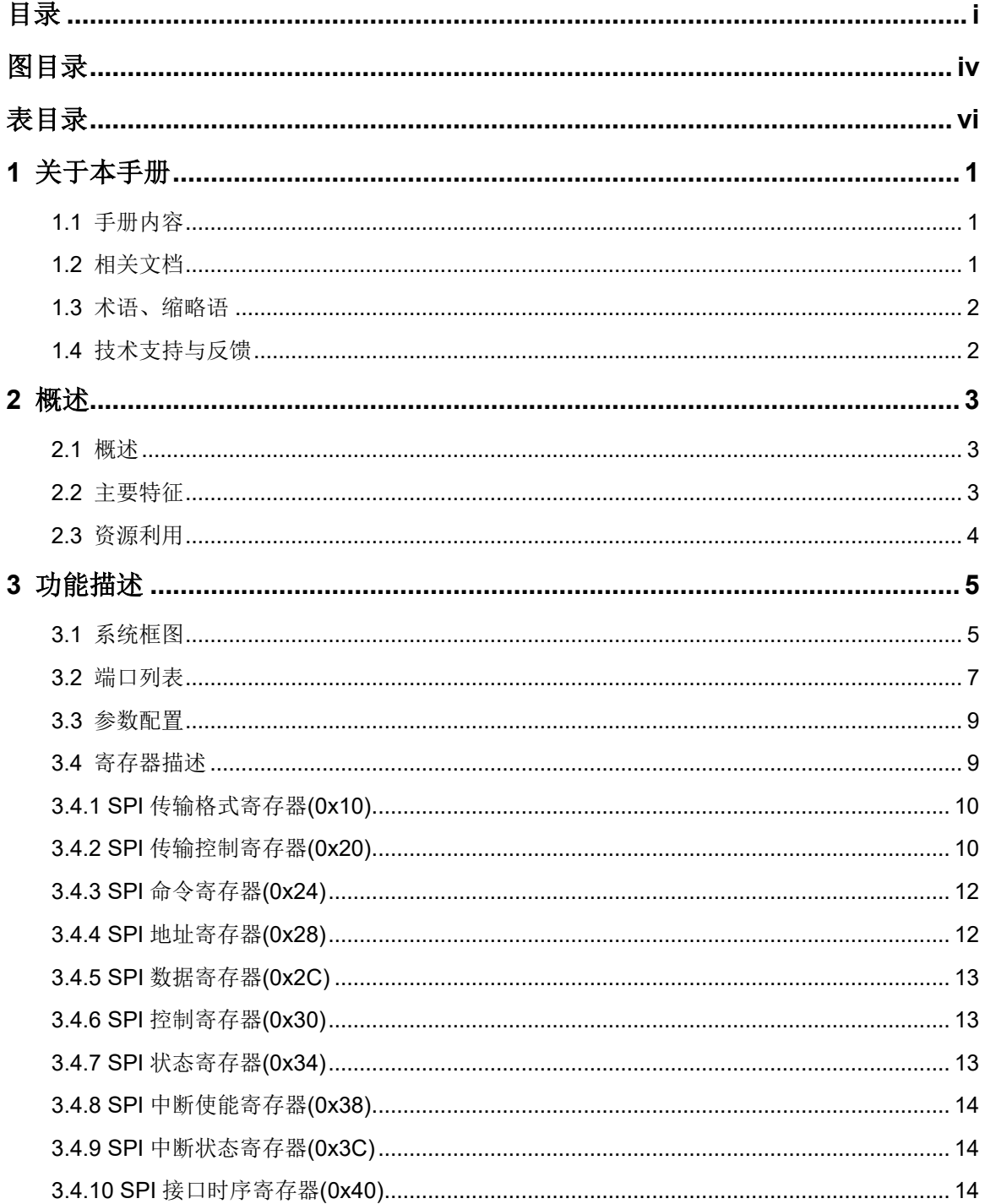

IPUG1015-1.1

 $\frac{1}{\sqrt{2}}$ 

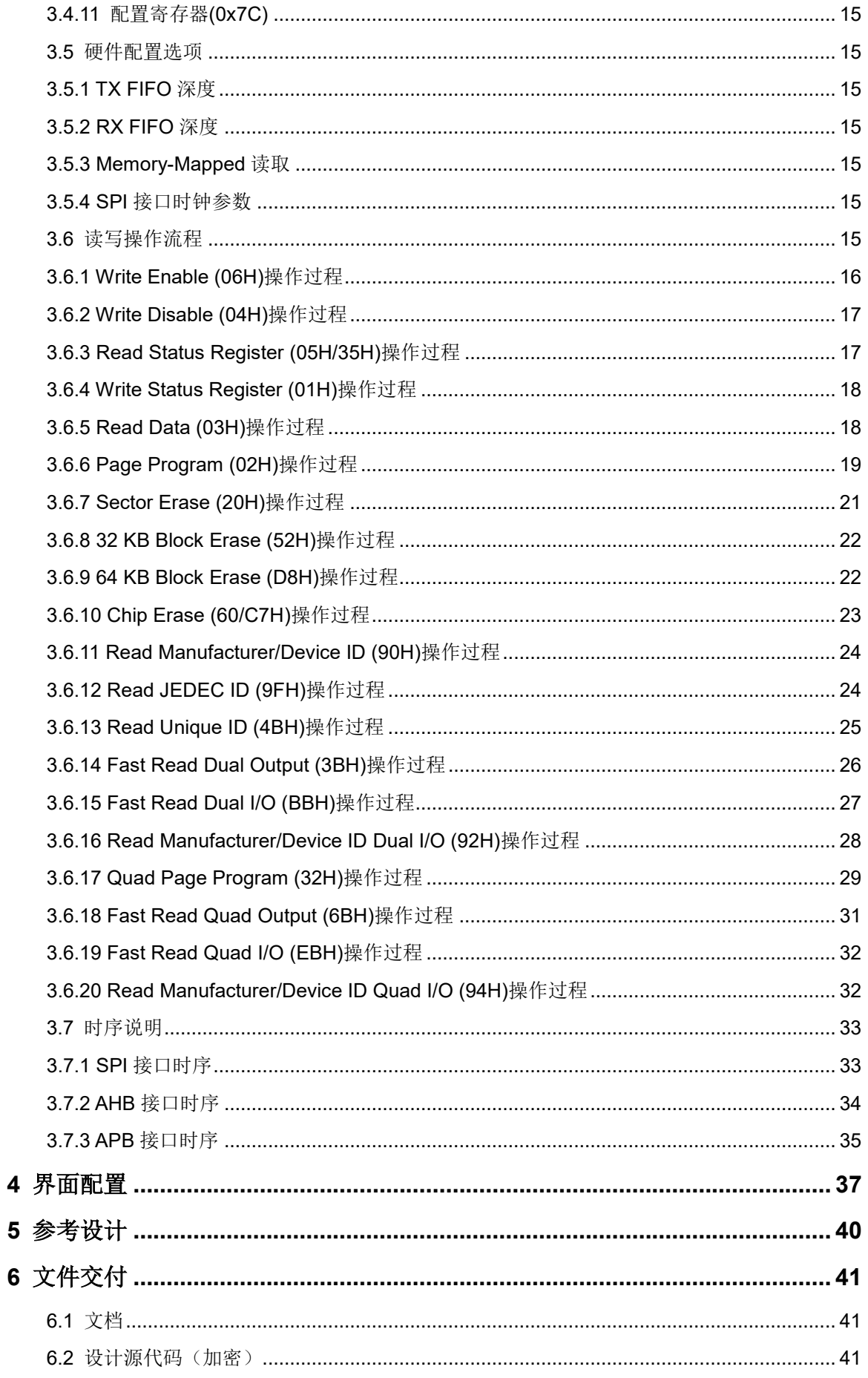

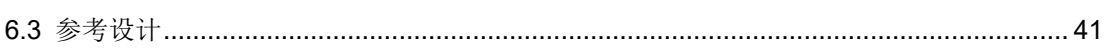

# <span id="page-6-0"></span>图目录

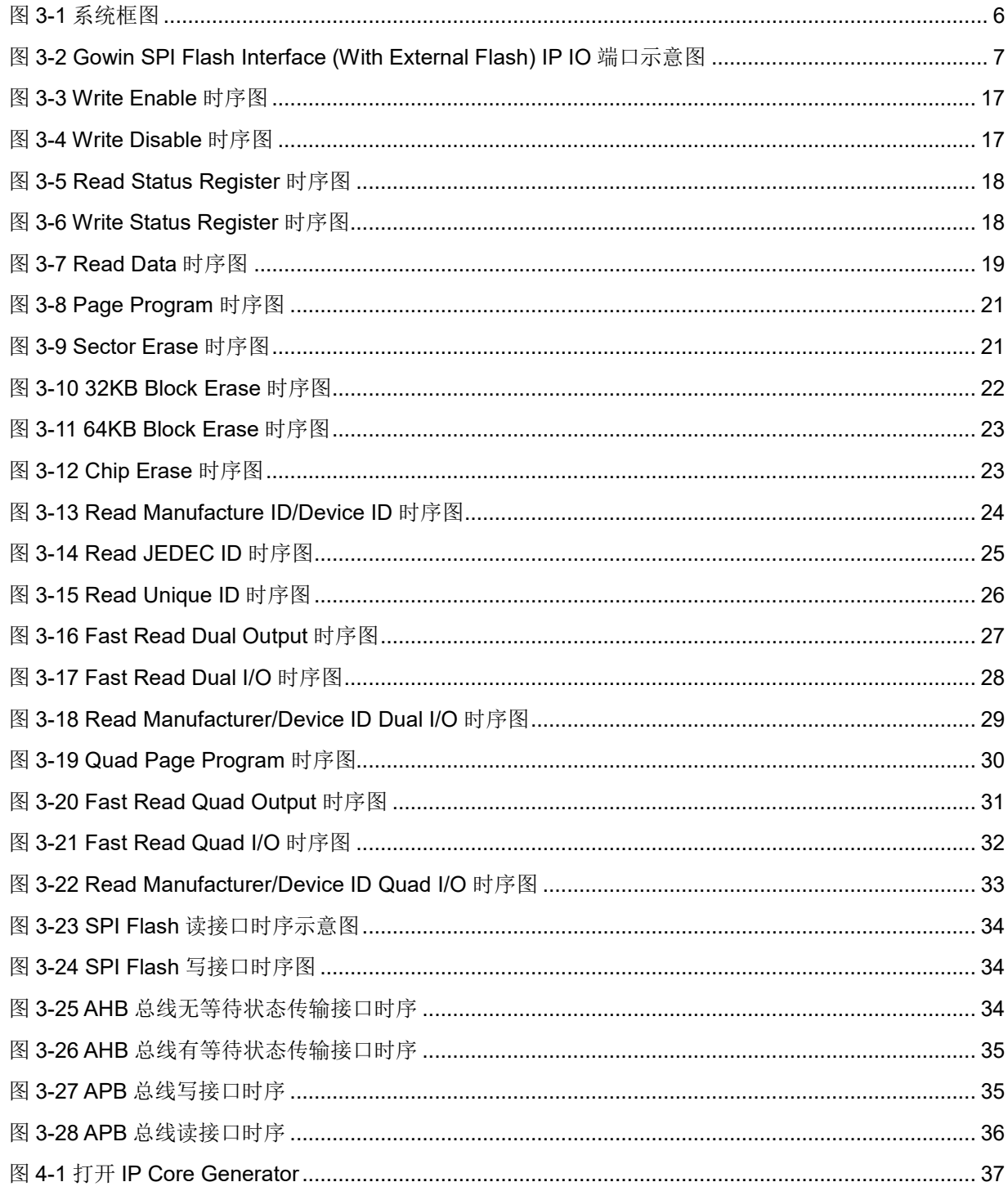

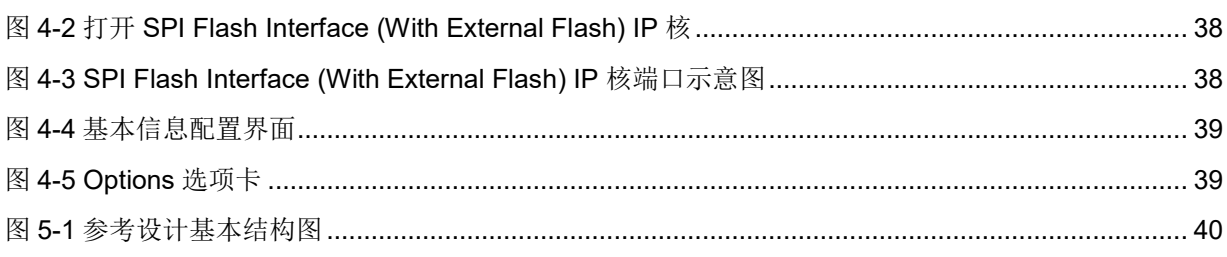

# <span id="page-8-0"></span>表目录

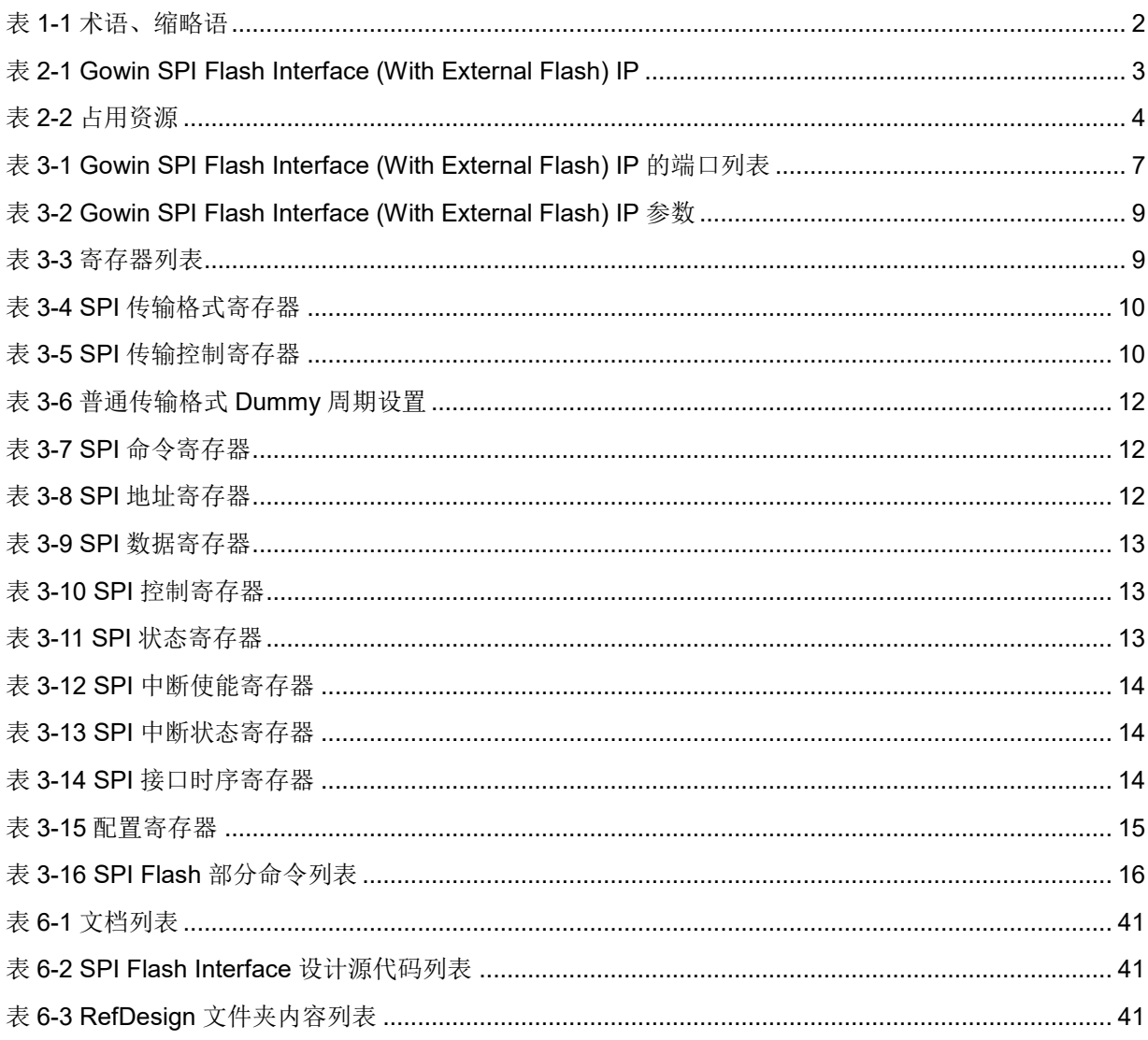

# <span id="page-9-0"></span>**1** 关于本手册

# <span id="page-9-1"></span>**1.1** 手册内容

Gowin® SPI Flash Interface (With External Flash) IP 用户指南主要内 容包括功能简介、端口说明、时序说明、配置调用、参考设计等,旨在帮助 用户快速了解 Gowin SPI Flash Interface (With External Flash) IP 的特性及 使用方法。

# <span id="page-9-2"></span>**1.2** 相关文档

通过登录高云®半导体网站 [www.gowinsemi.com.cn](http://www.gowinsemi.com.cn/) 可以下载、杳看以 下相关文档:

- DS100, GW1N 系列 FPGA [产品数据手册](http://cdn.gowinsemi.com.cn/DS100.pdf)
- DS117, GW1NR 系列 FPGA [产品数据手册](http://cdn.gowinsemi.com.cn/DS117.pdf)
- DS891, GW1NRF 系列 FPGA [产品数据手册](http://cdn.gowinsemi.com.cn/DS891.pdf)
- DS821, GW1NS 系列 FPGA [产品数据手册](http://cdn.gowinsemi.com.cn/DS821.pdf)
- DS861, GW1NSR 系列 FPGA [产品数据手册](http://cdn.gowinsemi.com.cn/DS861.pdf)
- DS881, GW1NSER 系列 FPGA [产品数据手册](http://cdn.gowinsemi.com.cn/DS881.pdf)
- DS102, GW2A 系列 FPGA [产品数据手册](http://cdn.gowinsemi.com.cn/DS102.pdf)
- **DS226, GW2AR 系列 FPGA 产品数据手**册
- DS961, GW2ANR 系列 FPGA [产品数据手册](http://cdn.gowinsemi.com.cn/DS961.pdf)
- DS976, GW2AN-55 [器件数据手册](http://cdn.gowinsemi.com.cn/DS976.pdf)
- DS971, [GW2AN-18X & 9X](http://cdn.gowinsemi.com.cn/DS971.pdf) 器件数据手册
- SUG100, Gowin [云源软件用户指南](http://cdn.gowinsemi.com.cn/SUG100.pdf)

# <span id="page-10-2"></span><span id="page-10-0"></span>**1.3** 术语、缩略语

本手册中出现的相关术语、缩略语及相关释义如表 [1-1](#page-10-2) 所示。

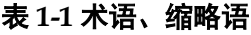

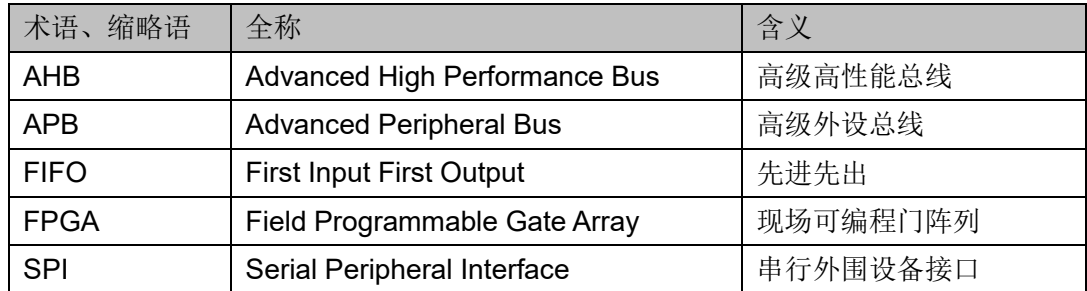

# <span id="page-10-1"></span>**1.4** 技术支持与反馈

高云半导体提供全方位技术支持,在使用过程中如有任何疑问或建议, 可直接与公司联系:

网址: [www.gowinsemi.com.cn](http://www.gowinsemi.com.cn/)

E-mail: [support@gowinsemi.com](file:///E:/temp/TechPubStyle_v1.5-20170113/support@gowinsemi.com)

Tel:+86 755 8262 0391

# **2** 概述

# <span id="page-11-1"></span><span id="page-11-0"></span>**2.1** 概述

Flash 是一种非易失闪存技术, Serial Peripheral Interface (SPI) 是串 行外围设备接口。SPI Flash 就是通过串行的接口进行操作的 Flash 存储设 备。由于 SPI Flash 具有接口简单, 封装小等特点, 目前被广泛应用在音视 频设备,手机,移动外设,办公设备及工控设备等产品中。

Gowin 设计一款通用 SPI Flash Interface (With External Flash) IP, 该 IP 为用户提供一个通用的命令接口,使其与 SPI Flash 芯片进行互连,完成 用户的访存需求。

| Gowin SPI Flash Interface (With External Flash) IP |                                     |  |  |  |
|----------------------------------------------------|-------------------------------------|--|--|--|
| 逻辑资源                                               | 请参见表 2-2。                           |  |  |  |
| 交付文件                                               |                                     |  |  |  |
| 设计文件                                               | Verilog (encrypted)                 |  |  |  |
| 参考设计                                               | Verilog                             |  |  |  |
| <b>TestBench</b>                                   | Verilog                             |  |  |  |
| 测试设计流程                                             |                                     |  |  |  |
| 综合软件                                               | GowinSynthesis <sup>®</sup>         |  |  |  |
| 应用软件                                               | Gowin Software (V 1.9.9 Beta-1 及以上) |  |  |  |

<span id="page-11-3"></span>表 **2-1 Gowin SPI Flash Interface (With External Flash) IP** 

#### 注!

可登[录高云半导体网站查](http://www.gowinsemi.com.cn/enrollment.aspx?FId=n27:27:4)看芯片支持信息。

# <span id="page-11-2"></span>**2.2** 主要特征

- 支持 AHB 和 APB 总线配置接口
- 支持 Normal、Dual、Quad SPI 接口
- 支持 memory-mapped 访问(只读)
- 采用可配置 SPI SCLK
- 支持可配置 TX/RX FIFO 深度

# <span id="page-12-0"></span>**2.3** 资源利用

通过 Verilog 语言实现 Gowin SPI Flash Interface (With External Flash) IP 。因使用器件的密度、速度和等级不同,其性能和资源利用情况可能不同。 以高云 GW1NSR-4C 系列 FPGA 为例, Gowin SPI Flash Interface (With External Flash) IP 其资源利用情况如表 [2-2](#page-12-1) 所示。

表 **2-2** 占用资源

<span id="page-12-1"></span>

| 器件系列      | 速度等级 | 器件名称         | 资源利用 | 备注 |  |
|-----------|------|--------------|------|----|--|
| GW1NSR-4C | -6   | LUT          | 814  |    |  |
|           |      | <b>REG</b>   | 361  |    |  |
|           |      | <b>BSRAM</b> |      |    |  |

# **3** 功能描述

# <span id="page-13-1"></span><span id="page-13-0"></span>**3.1** 系统框图

Gowin SPI Flash Interface (With External Flash) IP 是一个串行外围设 备接口控制器 IP, 作为一个主设备, 与 SPI Flash 设备相连。SPI 传输格式 和传输时序可通过 AHB 或 APB 总线接口进行配置。SPI 传输的数据可通过 AHB 总线接口以 memory-mapped 只读方式或寄存器读写方式操作, 也可 通过 APB 总线接口以寄存器读写方式操作。

对寄存器方式读写的 SPI 传输,传输格式中包含了命令段, 地址段和 数据段。IP 中提供了相应的寄存器列表,可以通过 AHB 或 APB 总线传递 命令,地址和数据。

对 memory-mapped 只读方式的 SPI 传输, 只需通过 AHB 总线传递地 址,即可获取对应地址空间的数据,且只支持 AHB 总线。

<span id="page-14-0"></span>User Design O\_flash\_ck SPI Flash SPI Flash Interface (With External Flash) I\_hclk I\_hresetn I\_haddr\_reg O\_hrdata\_reg I\_hreadyin\_reg O\_hreadyout\_reg O\_hresp\_reg I\_hsel\_reg I\_htrans\_reg I\_hwdata\_reg I\_hwrite\_reg I\_spi\_clock I\_spi\_rstn O\_flash\_cs\_n IO\_flash\_do I\_haddr\_mem | IO\_flash\_di O\_hrdata\_mem I\_hreadyin\_mem O\_hreadyout\_mem O\_hresp\_men I\_hsel\_mem I\_htrans\_mem I\_hwrite\_mem IO\_flash\_hold\_n IO\_flash\_wp\_n I\_pclk I\_presetn I\_paddr I\_penable O\_prdata O\_pready I\_psel I\_pwdata I\_pwrite

#### 图 **3-1** 系统框图

# <span id="page-15-1"></span><span id="page-15-0"></span>**3.2** 端口列表

Gowin SPI Flash Interface (With External Flash) IP 的 IO 端口如图 [3-2](#page-15-1) 所示。

图 **3-2 Gowin SPI Flash Interface (With External Flash) IP IO** 端口示意图

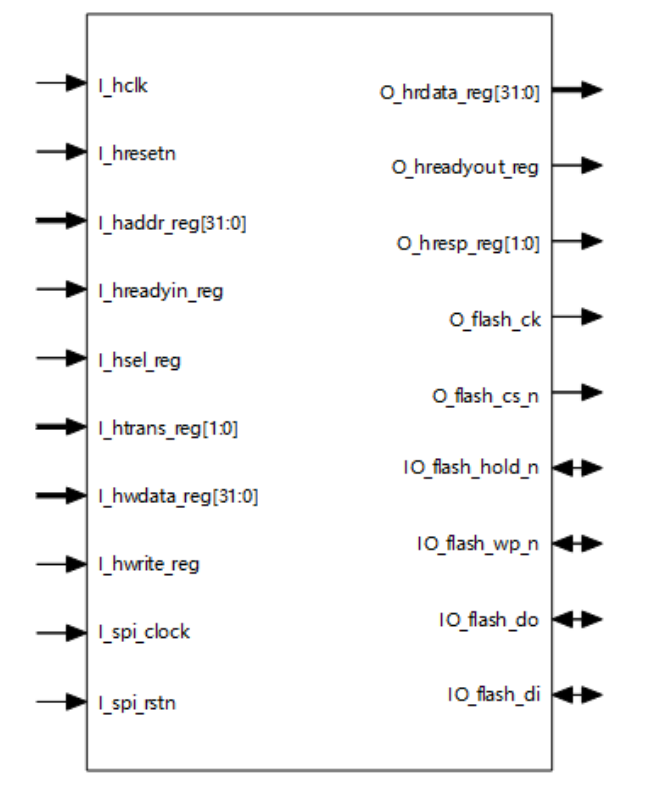

根据配置参数不同,端口会略有不同。

Gowin SPI Flash Interface (With External Flash) IP 的 IO 端口详细描 述如表 [3-1](#page-15-2) 所示。

| 表 3-1 Gowin SPI Flash Interface (With External Flash) IP 的端口列表 |                 |    |                            |                                  |  |
|----------------------------------------------------------------|-----------------|----|----------------------------|----------------------------------|--|
| 序号                                                             | 信号名称            | 方向 | 描述                         | 备注                               |  |
| 1                                                              | I hclk          |    | AHB 总线工作时钟                 | 所有信号输                            |  |
| $\overline{2}$                                                 | I hresetn       |    | AHB 总线复位, 低有效。             | 入输出方向<br>均以 SPI                  |  |
| 3                                                              | I haddr_reg     |    | AHB reg 模式地址               | Flash                            |  |
| $\overline{4}$                                                 | O hrdata reg    | O  | AHB reg 模式读数据              | Interface                        |  |
| 5                                                              | I hreadyin reg  |    | AHB reg 模式主设备 ready 信<br>뮥 | (With<br>External<br>Flash) IP 为 |  |
| 6                                                              | O hreadyout reg | O  | AHB reg 模式从设备 ready 信<br>뮥 | 参考。                              |  |
| $\overline{7}$                                                 | O hresp reg     | O  | AHB reg 模式传输响应             |                                  |  |
| 8                                                              | I hsel reg      |    | AHB reg 模式从设备选择信号          |                                  |  |
| 9                                                              | I htrans reg    |    | AHB reg 模式传输类型             |                                  |  |
| 10                                                             | I hwdata reg    |    | AHB reg 模式写数据              |                                  |  |

<span id="page-15-2"></span>表 **3-1 Gowin SPI Flash Interface (With External Flash) IP** 的端口列表

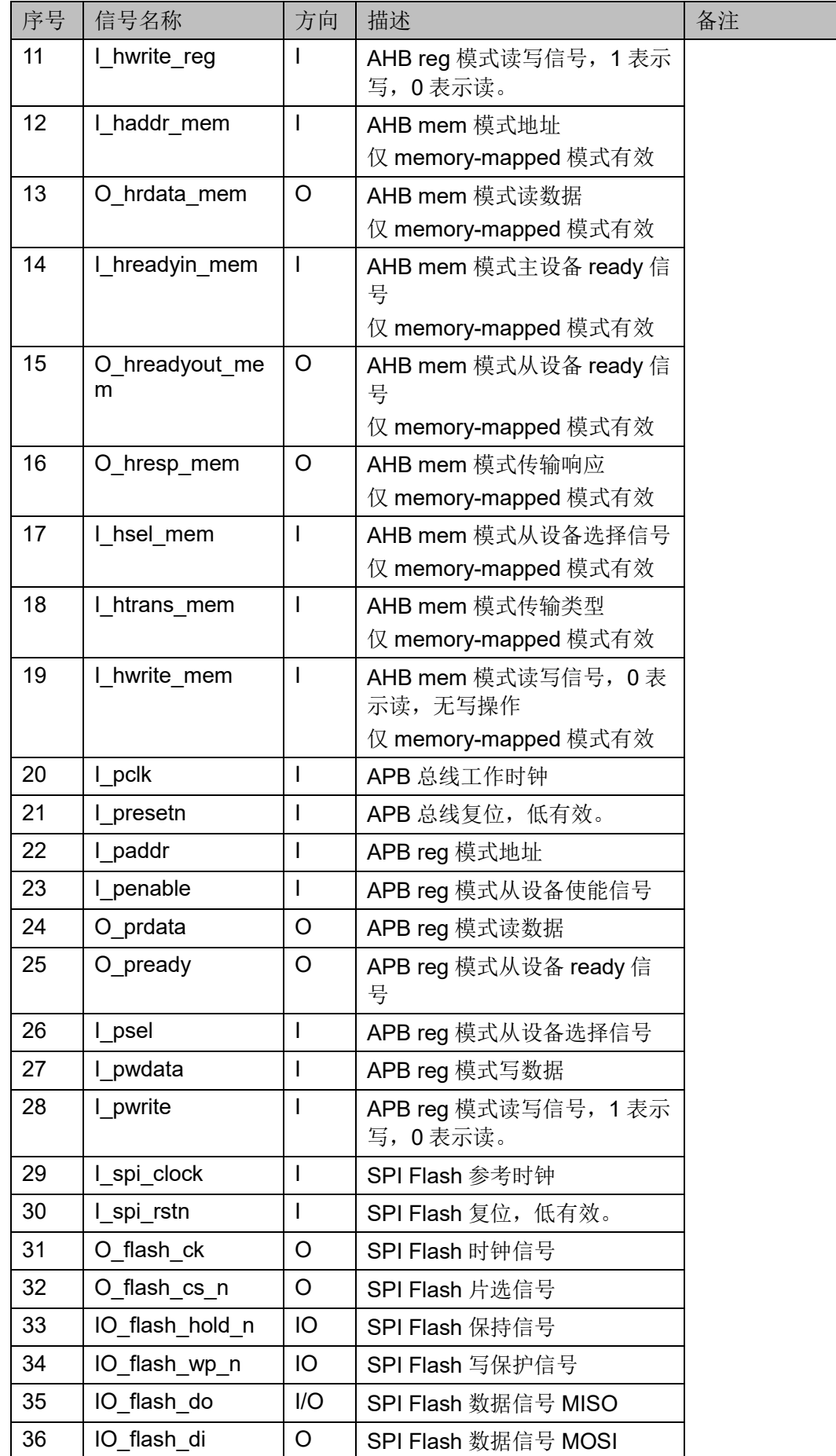

# <span id="page-17-2"></span><span id="page-17-0"></span>**3.3** 参数配置

表 **3-2 Gowin SPI Flash Interface (With External Flash) IP** 参数

| 序号 | 参数名称                               | 允许范围               | 默认值        | 描述                                                                                                    |
|----|------------------------------------|--------------------|------------|----------------------------------------------------------------------------------------------------|
| 1  | <b>Bus Type</b>                    | AHB/APB            | <b>AHB</b> | AHB 表示支持 AHB 总<br>线<br>APB 表示支持 APB 总<br>线                                                                                                    |
| 2  | Memory-<br>mapped Read<br>Support  | Yes/No             | <b>No</b>  | 表示是否支持 memory-<br>mapped 读取模式,数<br>据只读。                                                                                                    |
| 3  | <b>SPI Mode</b>                    | Normal/Dual/Quad   | Normal     | Normal: 支持标准<br><b>SPI</b><br>Dual: 支持 Dual<br>SPI<br>Quad: 支持 Quad<br><b>SPI</b>                                                                    |
| 4  | <b>SPI Clock</b><br><b>Divider</b> | $0 - 128$          | 0          | 表示 SCLK 频率与源时<br>钟频率比率<br>当 SPI Clock Divider 值<br>为 N, N 为不同值时对<br>应关系如下:<br>$0: Fsch =$<br>Fsource clk<br>$1 - 128$ : Fsclk =<br>Fsource_clk/(N*2) |
| 5  | <b>TX FIFO Depth</b>               | 2/4/8/16/32/64/128 | 4          | RX FIFO 深度                                                                                                    |
| 6  | RX FIFO Depth                      | 2/4/8/16/32/64/128 | 4          | TX FIFO 深度                                                                                                    |

# <span id="page-17-3"></span><span id="page-17-1"></span>**3.4** 寄存器描述

### 表 **3-3** 寄存器列表

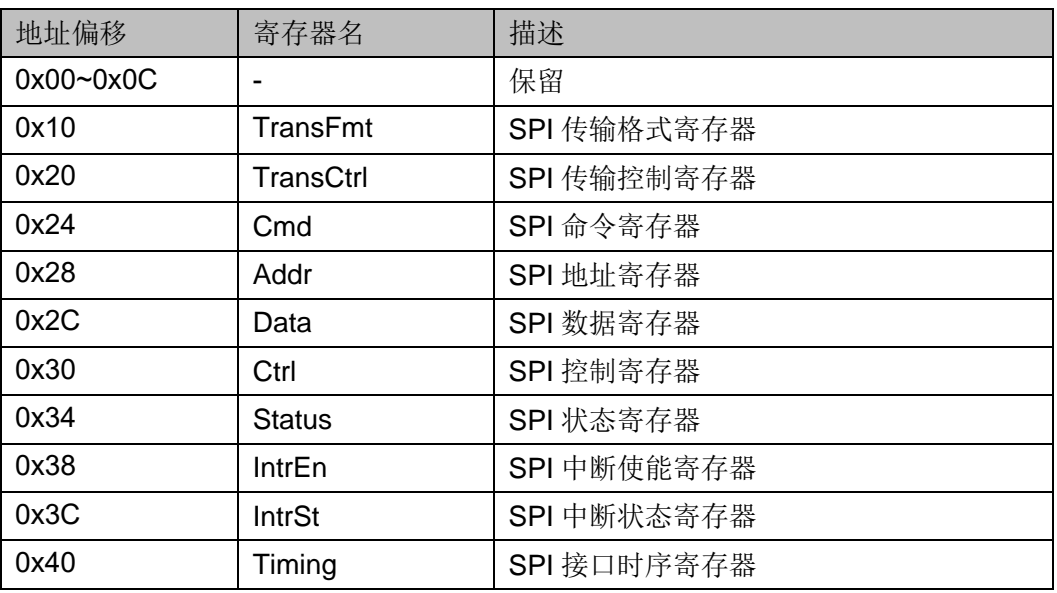

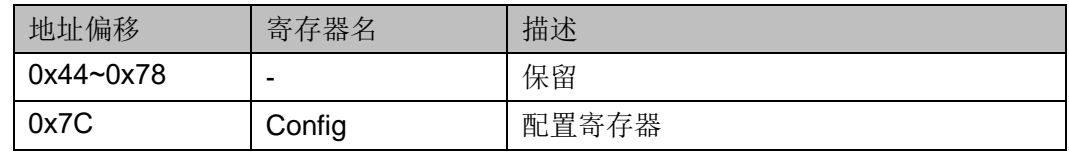

#### 注!

寄存器读写类型定义:

- RO: 只读
- **RW**: 可读可写
- **W1C:**可读,写1清零。

# <span id="page-18-2"></span><span id="page-18-0"></span>**3.4.1 SPI** 传输格式寄存器**(0x10)**

#### 表 **3-4 SPI** 传输格式寄存器

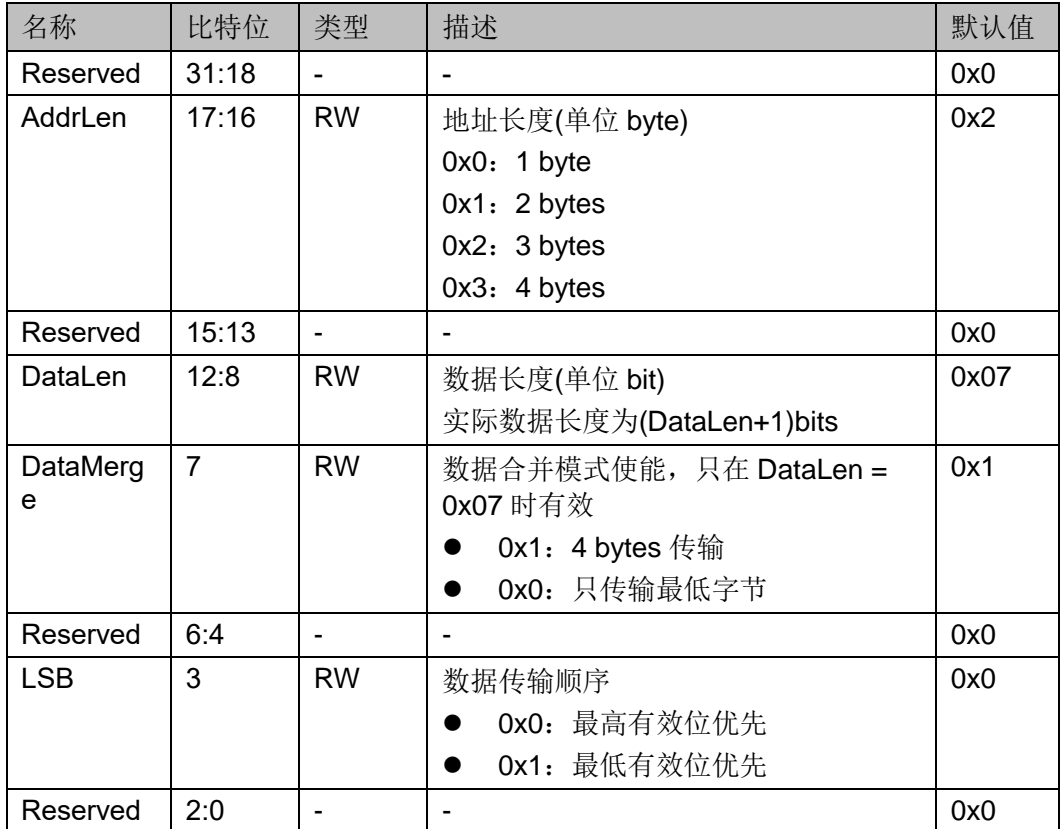

#### 注!

寄存器操作开始前, 必须首先设置 SPI 传输格式寄存器的值, 例如: 3 字节地址, 数据长 度为 8, 设置 SPI 传输格式寄存器值为 0x00020780。

# <span id="page-18-3"></span><span id="page-18-1"></span>**3.4.2 SPI** 传输控制寄存器**(0x20)**

#### 表 **3-5 SPI** 传输控制寄存器

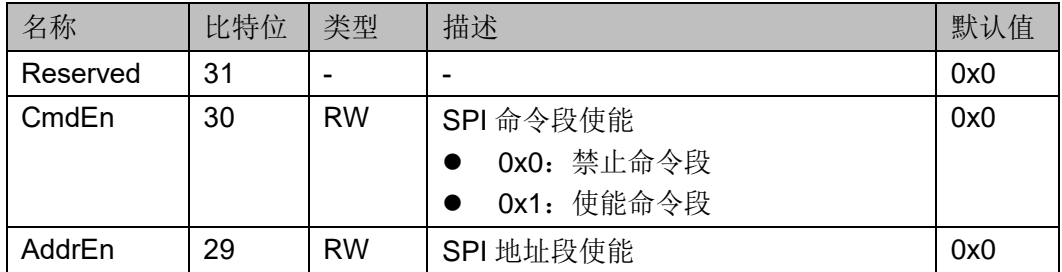

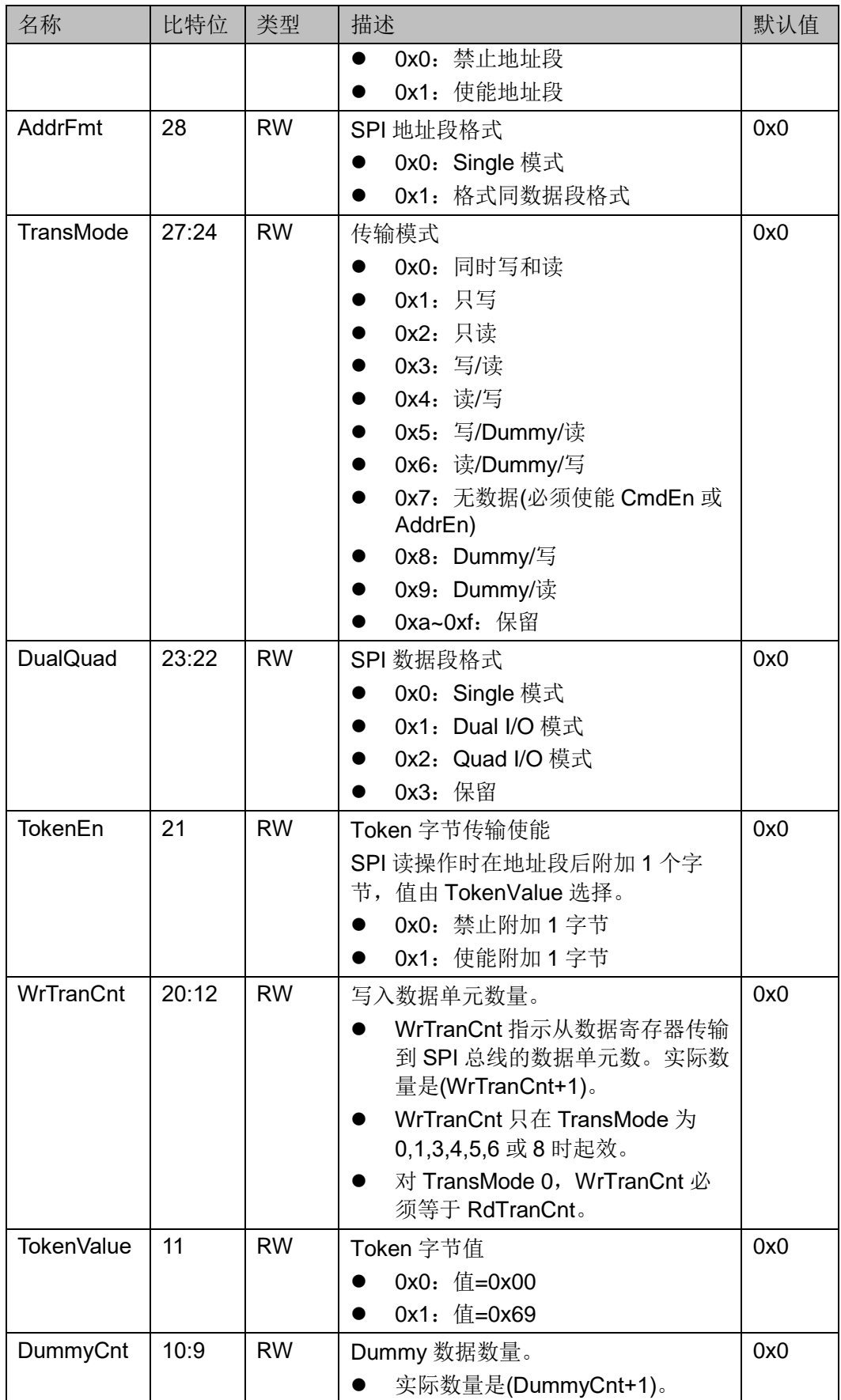

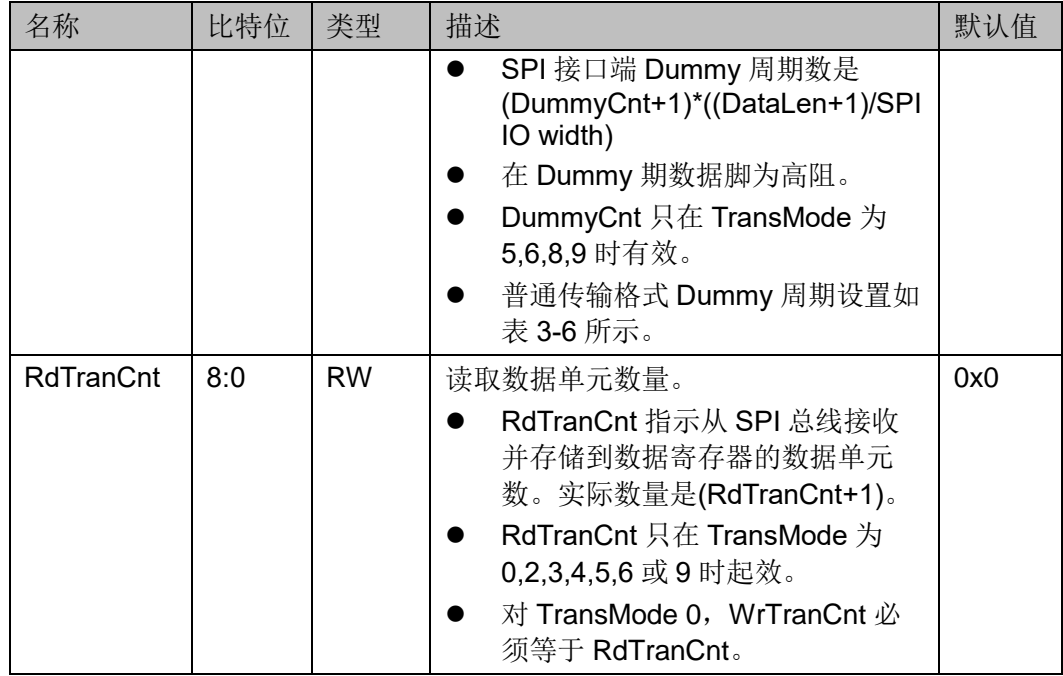

#### <span id="page-20-2"></span>表 **3-6** 普通传输格式 **Dummy** 周期设置

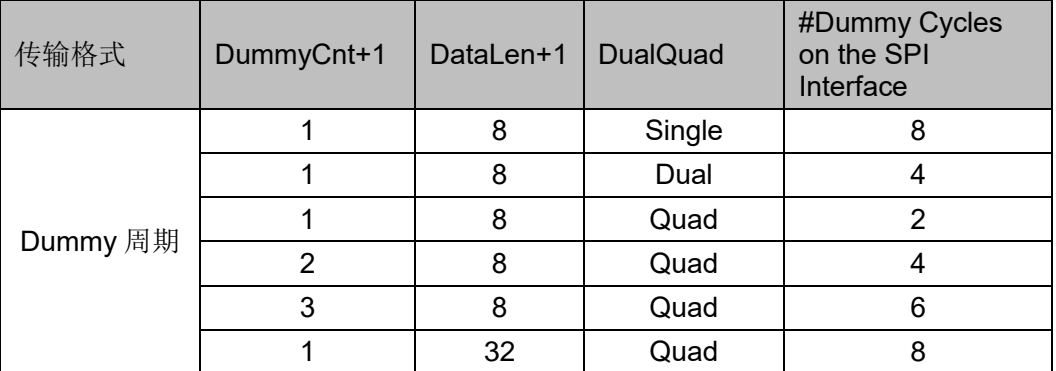

# <span id="page-20-3"></span><span id="page-20-0"></span>**3.4.3 SPI** 命令寄存器**(0x24)**

#### 表 **3-7 SPI** 命令寄存器

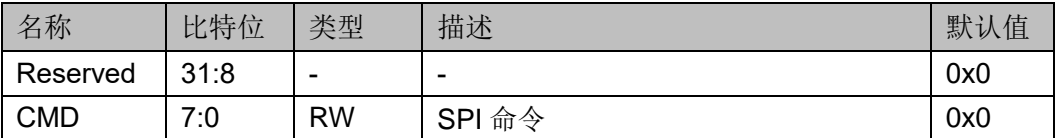

# <span id="page-20-4"></span><span id="page-20-1"></span>**3.4.4 SPI** 地址寄存器**(0x28)**

#### 表 **3-8 SPI** 地址寄存器

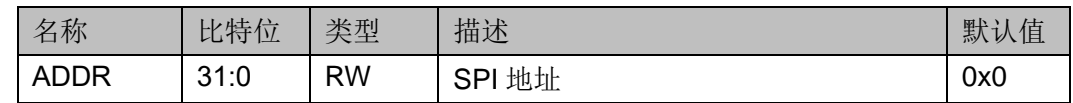

# <span id="page-21-3"></span><span id="page-21-0"></span>**3.4.5 SPI** 数据寄存器**(0x2C)**

#### 表 **3-9 SPI** 数据寄存器

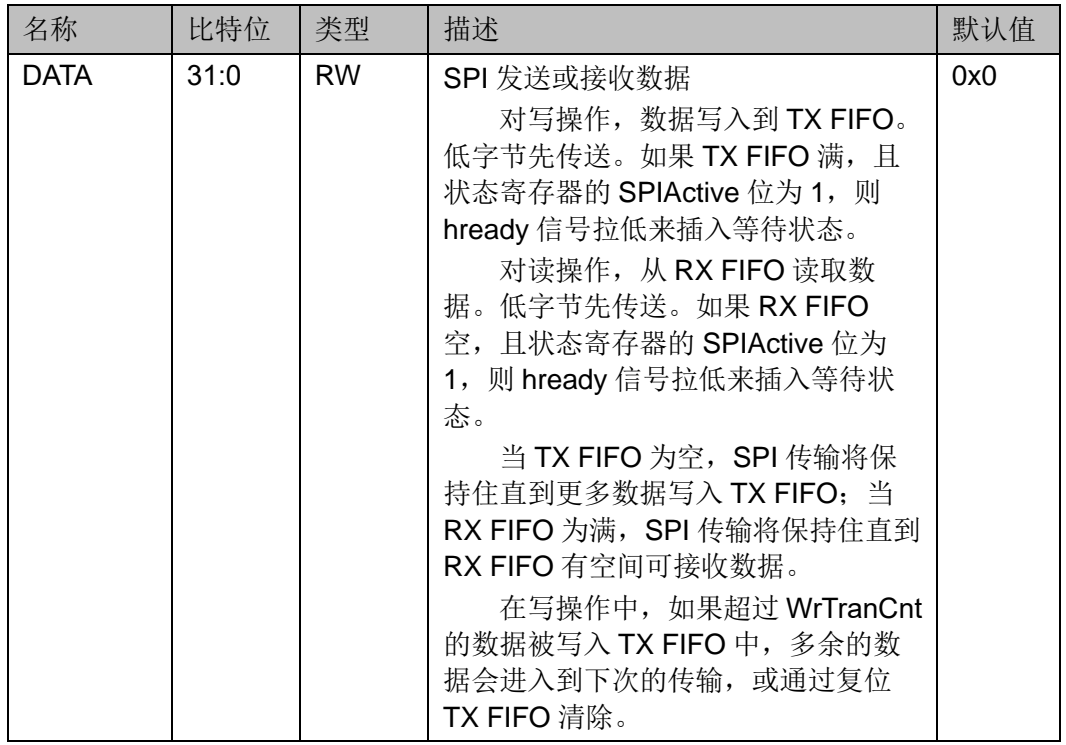

# <span id="page-21-4"></span><span id="page-21-1"></span>**3.4.6 SPI** 控制寄存器**(0x30)**

### 表 **3-10 SPI** 控制寄存器

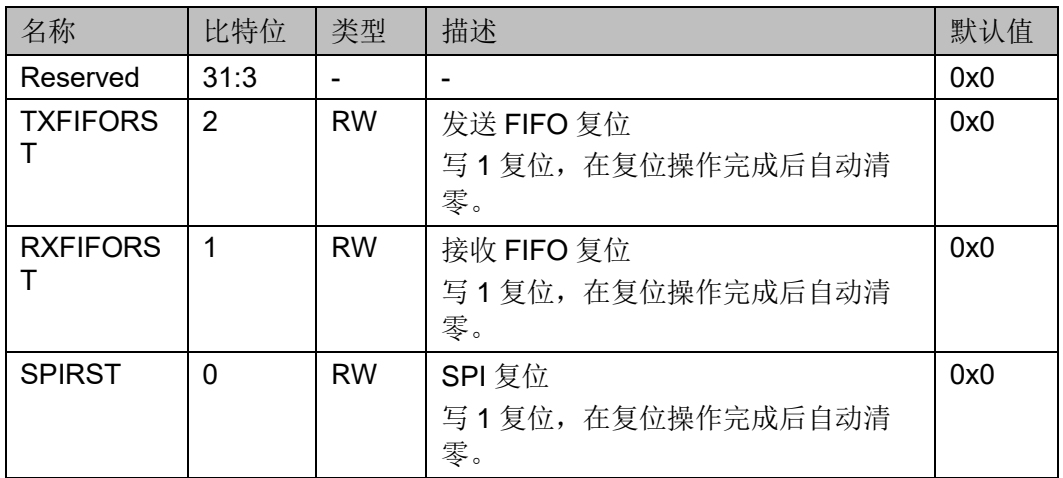

# <span id="page-21-5"></span><span id="page-21-2"></span>**3.4.7 SPI** 状态寄存器**(0x34)**

#### 表 **3-11 SPI** 状态寄存器

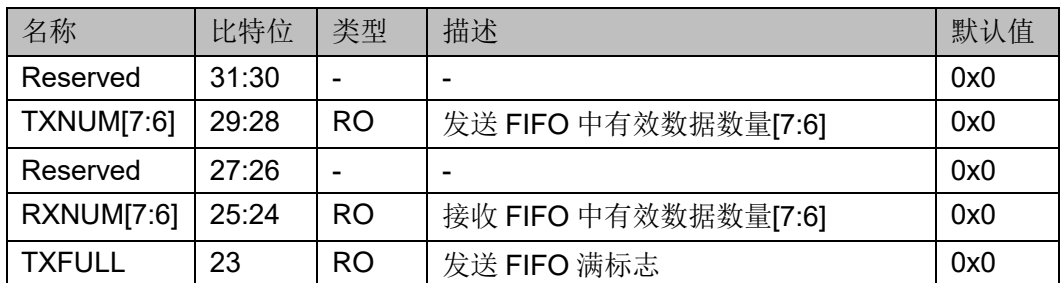

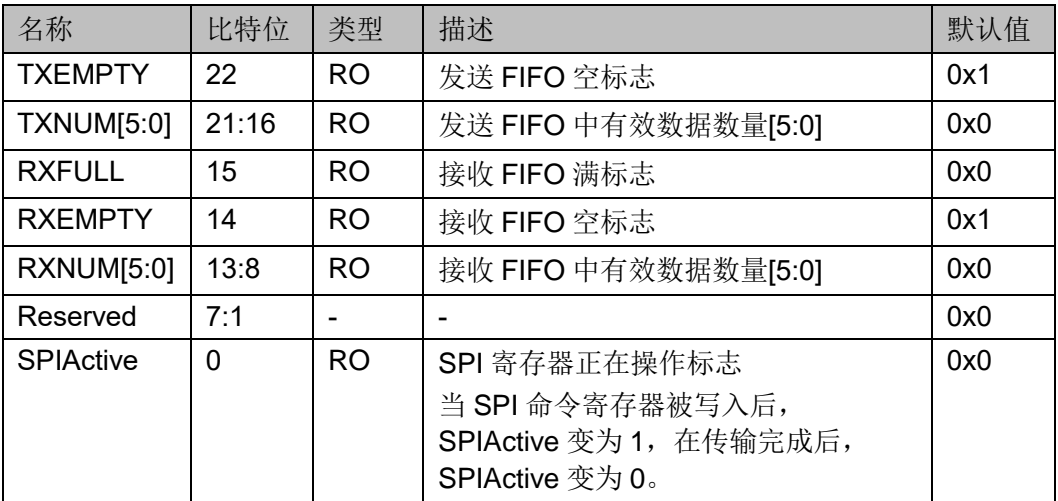

# <span id="page-22-3"></span><span id="page-22-0"></span>**3.4.8 SPI** 中断使能寄存器**(0x38)**

#### 表 **3-12 SPI** 中断使能寄存器

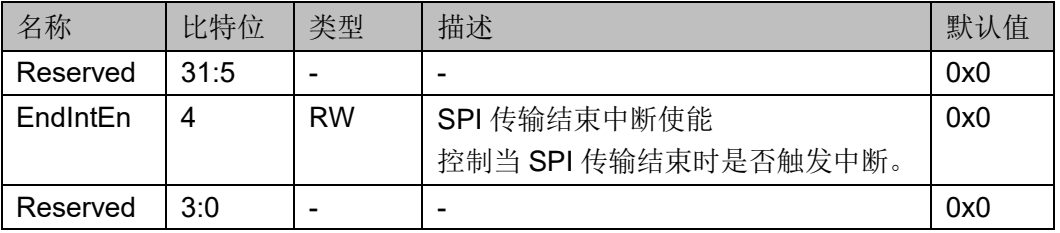

# <span id="page-22-4"></span><span id="page-22-1"></span>**3.4.9 SPI** 中断状态寄存器**(0x3C)**

#### 表 **3-13 SPI** 中断状态寄存器

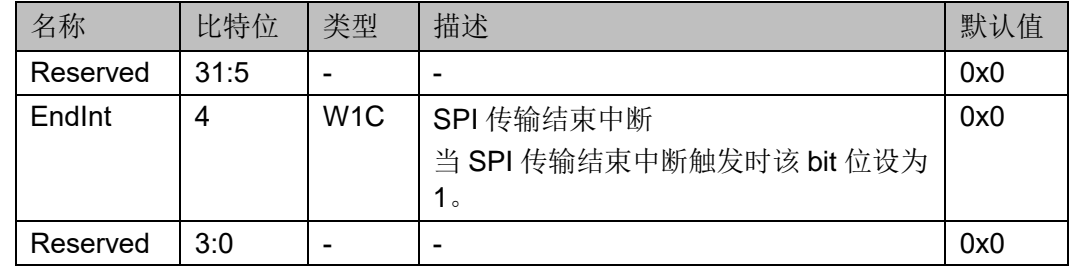

# <span id="page-22-5"></span><span id="page-22-2"></span>**3.4.10 SPI** 接口时序寄存器**(0x40)**

#### 表 **3-14 SPI** 接口时序寄存器

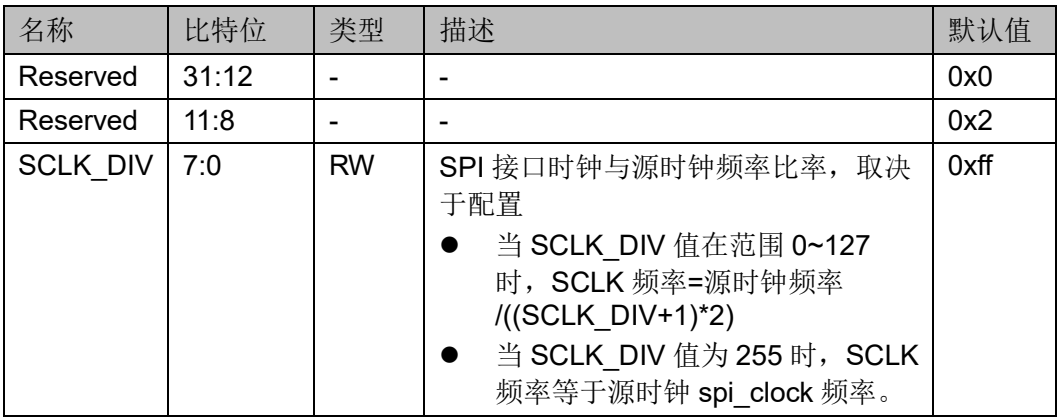

# <span id="page-23-7"></span><span id="page-23-0"></span>**3.4.11** 配置寄存器**(0x7C)**

#### 表 **3-15** 配置寄存器

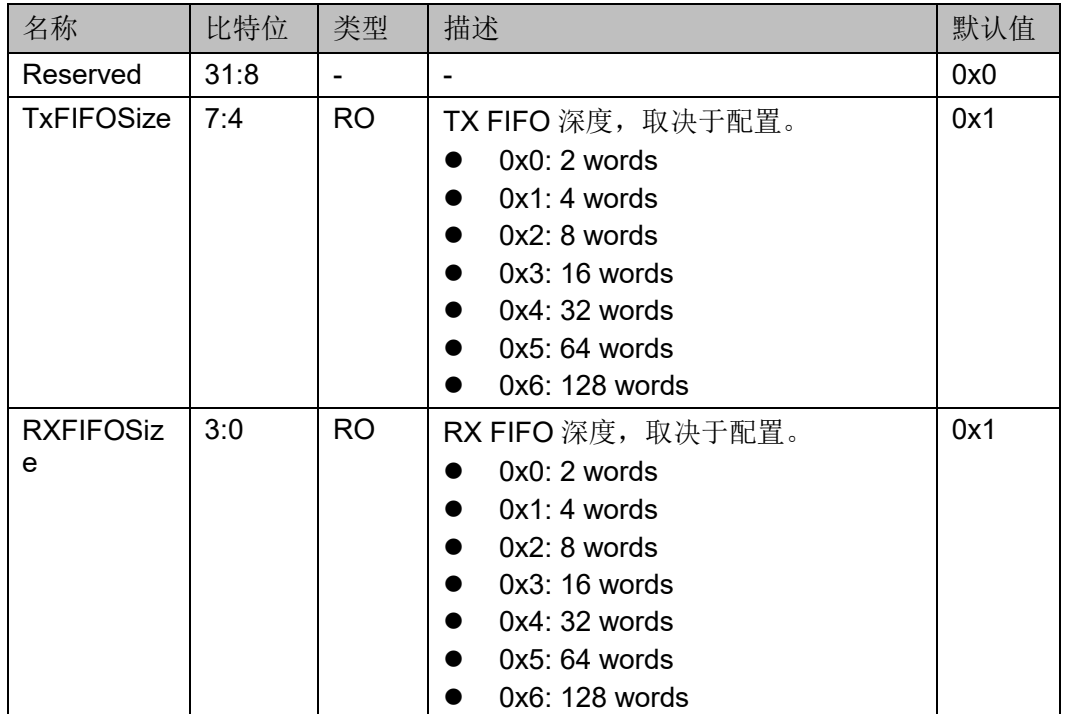

# <span id="page-23-1"></span>**3.5** 硬件配置选项

## <span id="page-23-2"></span>**3.5.1 TX FIFO** 深度

通过 IP 内核生成器来确定 TX FIFO 的深度, 对应配置寄存器(0x7C)中 TXFIFOSize,深度可设为 2,4,8,16,32,64,128。默认深度值为 4。

# <span id="page-23-3"></span>**3.5.2 RX FIFO** 深度

通过 IP 内核生成器来确定 RX FIFO 的深度, 对应配置寄存器(0x7C)中 RXFIFOSize,深度可设为 2,4,8,16,32,64,128。默认深度值为 4。

# <span id="page-23-4"></span>**3.5.3 Memory-Mapped** 读取

IP 提供了 memory-mapped 读取的接口。通过 IP 内核生成器确定是否 支持该接口。

# <span id="page-23-5"></span>**3.5.4 SPI** 接口时钟参数

通过 IP 内核生成器来确定 SPI 接口时钟频率, 对应 SPI 接口时序寄存 器(0x40)中的 SCLK DIV。例如:

当 SPI Clock Divider 为 0, SCLK DIV 值为 255。

当 SPI Clock Divider 为 1~128, SCLK\_DIV 值为 0~127。

# <span id="page-23-6"></span>**3.6** 读写操作流程

本文以 SPI Flash W25Q64DW 为例, 说明 SPI Flash Interface (With External Flash) IP 的数据读写操作步骤, SPI Flash 部分命令列表如下:

#### 表 **3-16 SPI Flash** 部分命令列表

<span id="page-24-1"></span>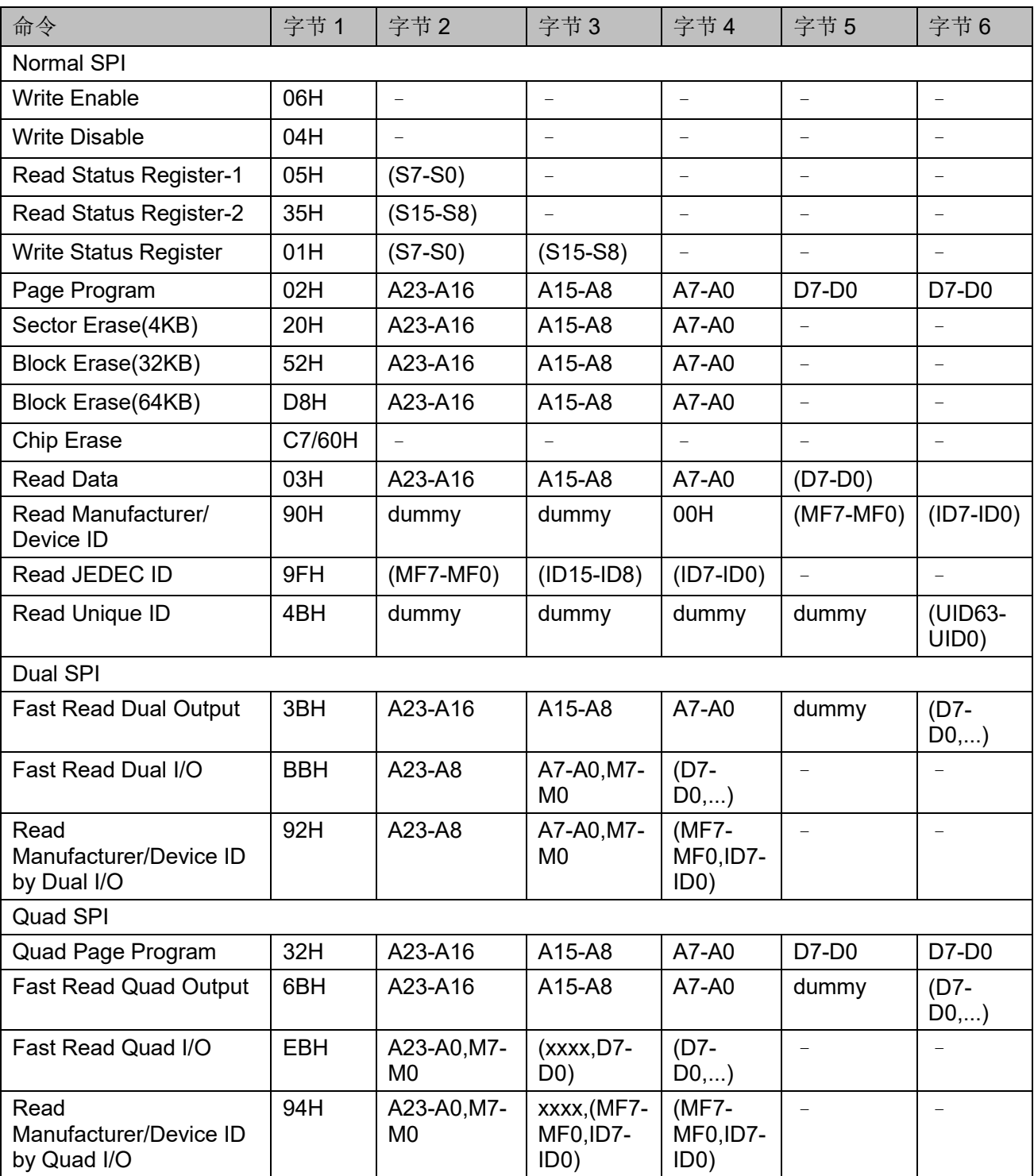

# <span id="page-24-0"></span>**3.6.1 Write Enable (06H)**操作过程

具体工作过程:

- 1. 设置 SPI 传输控制寄存器(0x20)值为 0x47000000
	- a) CmdEn =  $1$
	- b) TransMode =  $0x7$  (无数据)

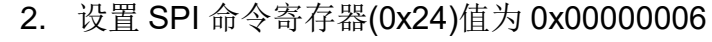

 $CMD = 0x06$ 

#### 图 **3-3 Write Enable** 时序图

<span id="page-25-2"></span>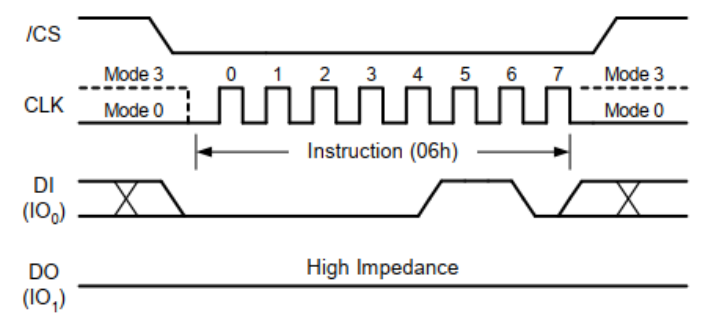

# <span id="page-25-0"></span>**3.6.2 Write Disable (04H)**操作过程

具体工作过程:

- 1. 设置 SPI 传输控制寄存器(0x20)值为 0x47000000
	- a) CmdEn =  $1$
	- b) TransMode =  $0x7$  (无数据)
- 2. 设置 SPI 命令寄存器(0x24)值为 0x00000004

 $CMD = 0x04$ 

#### <span id="page-25-3"></span>图 **3-4 Write Disable** 时序图

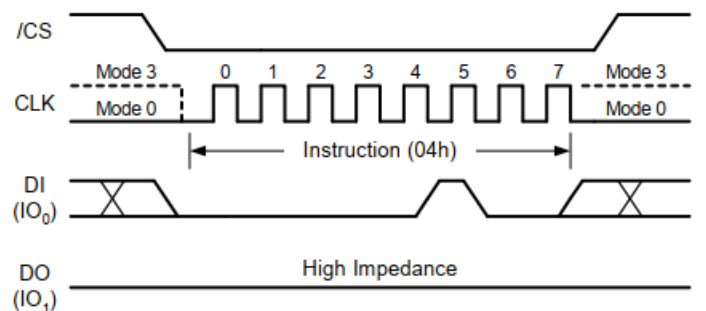

# <span id="page-25-1"></span>**3.6.3 Read Status Register (05H/35H)**操作过程

具体工作过程:

- 1. 设置 SPI 传输控制寄存器(0x20)值为 0x42000000
	- a) CmdEn =  $1$
	- b) TransMode =  $0x2$  (只读)
- 2. 设置 SPI 命令寄存器(0x24)值为 0x00000005

 $CMD = 0x05$ 

3. 读取 SPI 数据寄存器(0x2C)

<span id="page-26-2"></span><span id="page-26-0"></span>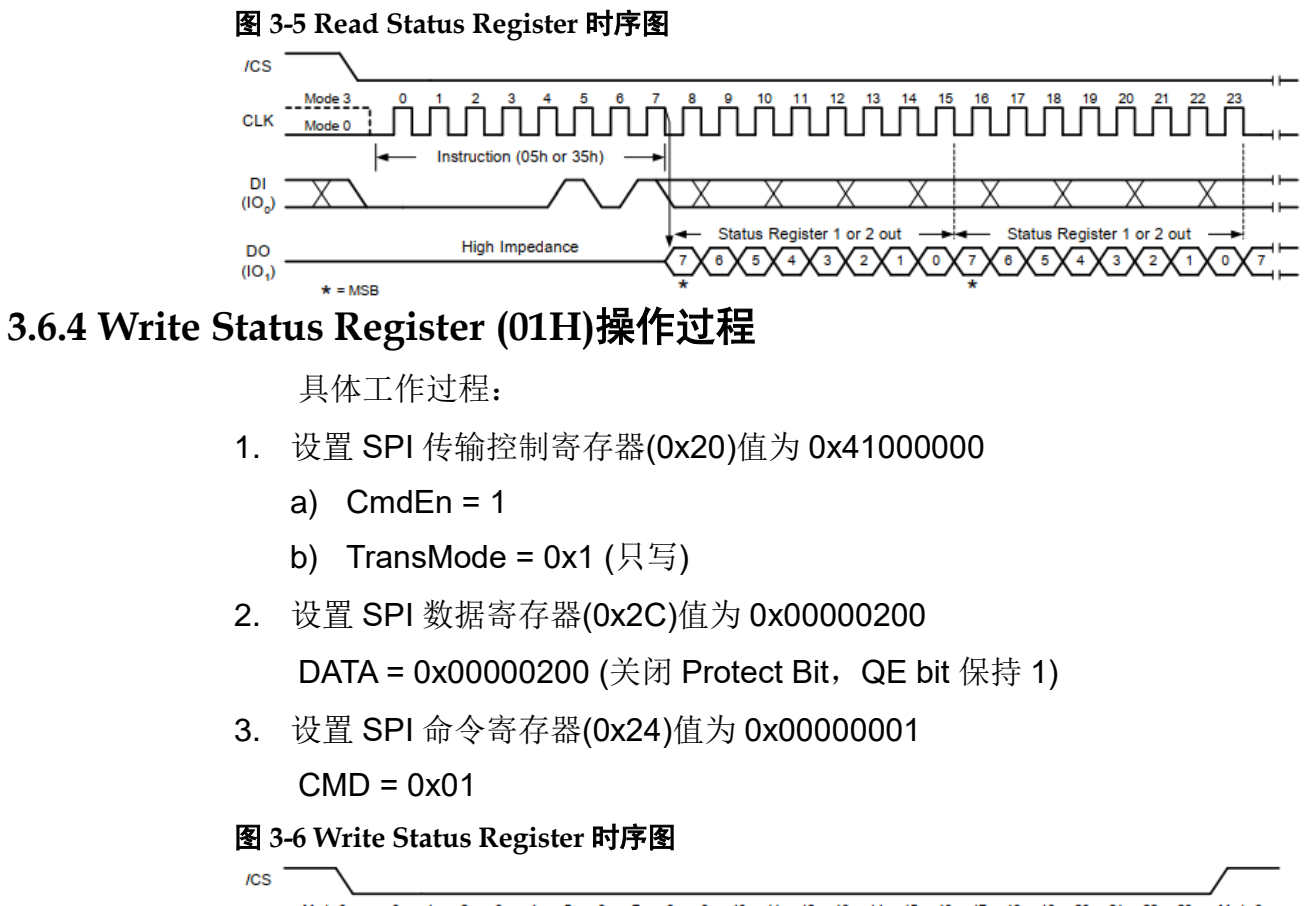

<span id="page-26-3"></span>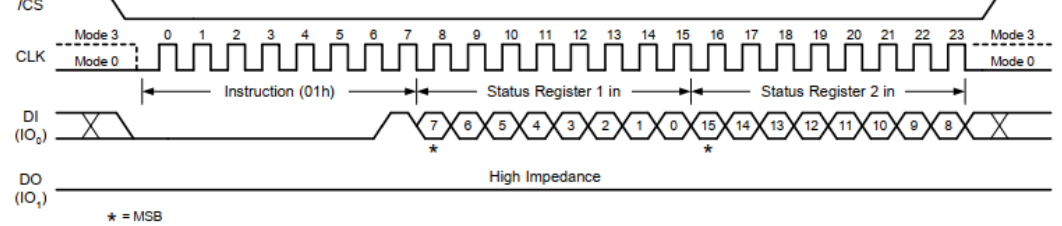

# <span id="page-26-1"></span>**3.6.5 Read Data (03H)**操作过程

举例连续读取 16 个字节具体工作过程:

- 1. 设置 SPI 传输控制寄存器(0x20)值为 0x6200000f
	- a) CmdEn =  $1$
	- b) AddrEn =  $1$
	- c) TransMode =  $0x2$  (只读)
	- d) RdTranCnt = 15 (传输总数-1)
- 2. 设置 SPI 控制寄存器(0x30)值为 0x00000002 RXFIFORST = 1
- 3. 设置 SPI 地址寄存器(0x28)值为 0x00000000 ADDR = 0x00000000
- 4. 设置 SPI 命令寄存器(0x24)值为 0x00000003  $CMD = 0x03$

5. 读取 SPI 数据寄存器(0x2C)

每次读取最多4个字节,超过4个字节,分多次读取此寄存器。

#### 图 **3-7 Read Data** 时序图

<span id="page-27-1"></span>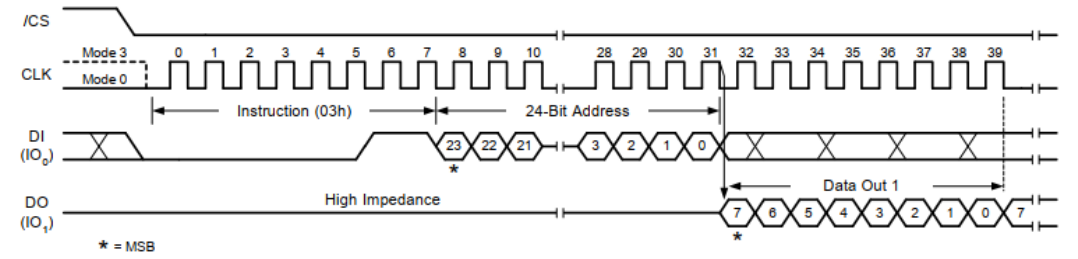

### <span id="page-27-0"></span>**3.6.6 Page Program (02H)**操作过程

举例连续写入16个字节具体工作过程,主要分为两大步骤,第一擦除 数据,第二写入数据,具体命令如下:

- 1. 擦除数据
	- a) 设置 SPI 传输控制寄存器(0x20)值为 0x47000000
		- i.  $CmdEn = 1$
		- ii. TransMode =  $0x7$  (无数据)
	- b) 设置 SPI 命令寄存器(0x24)值为 0x00000006

 $CMD = 0x06$ 

- c) 设置 SPI 传输控制寄存器(0x20)值为 0x67000000
	- i.  $CmdEn = 1$
	- ii.  $AddrEn = 1$
	- iii. TransMode =  $0x7$  (无数据)
- d) 设置 SPI 地址寄存器(0x28)值为 0x00000000 ADDR = 0x00000000
- e) 设置 SPI 命令寄存器(0x24)值为 0x00000020 CMD = 0x20 (扇区擦除)
- 2. 写入数据
	- a) 设置 SPI 传输控制寄存器(0x20)值为 0x47000000
		- i.  $CmdFn = 1$
		- ii. TransMode =  $0x7$  (无数据)
	- b) 设置 SPI 命令寄存器(0x24)值为 0x00000006  $CMD = 0x06$
	- c) 设置 SPI 传输控制寄存器(0x20)值为 0x6100f000
		- i.  $CmdFn = 1$
		- ii.  $AddrEn = 1$
- iii. TransMode = 0x1 (只写)
- iv. WrTranCnt = 15 (传输总数-1)
- d) 设置 SPI 控制寄存器(0x30)值为 0x00000004 TXFIFORST = 1
- e) 设置 SPI 中断使能寄存器(0x38)值为 0x00000010 EndIntEn =  $1$
- f) 设置 SPI 数据寄存器(0x2C)值为 0x33221100 DATA = 0x33221100 (1~4 字节)
- g) 设置 SPI 数据寄存器(0x2C)值为 0x77665544 DATA = 0x77665544 (5~8 字节)
- h) 设置 SPI 数据寄存器(0x2C)值为 0x33221100 DATA = 0xbbaa9988 (9~12 字节)
- i) 设置 SPI 数据寄存器(0x2C)值为 0x77665544 DATA = 0xffeeddcc  $(13~16 \ncong \text{#})$
- j) 设置 SPI 地址寄存器(0x28)值为 0x00000000 ADDR = 0x00000000
- k) 设置 SPI 命令寄存器(0x24)值为 0x00000002  $CMD = 0x02$
- l) 读取 SPI 中断状态寄存器(0x3C) 看 EndInt 是否为 1, 如果为 1 表示传输结束
- m) 设置 SPI 中断状态寄存器(0x3C)值为 0x00000010

EndInt= 1 (写 1 清零)

#### 注!

- 擦除命令是将 Flash 的相应区域数据设为 1, 有 4 个擦除命令, 扇区擦除, 32KB 块擦 除, 64KB 块擦除, 片擦除。如果被擦除区域有其他有效数据, 操作者写入时需先读 取被擦除区域的其他数据,及时回写。
- 写入数据量不能超过 TX FIFO 深度。

<span id="page-29-1"></span>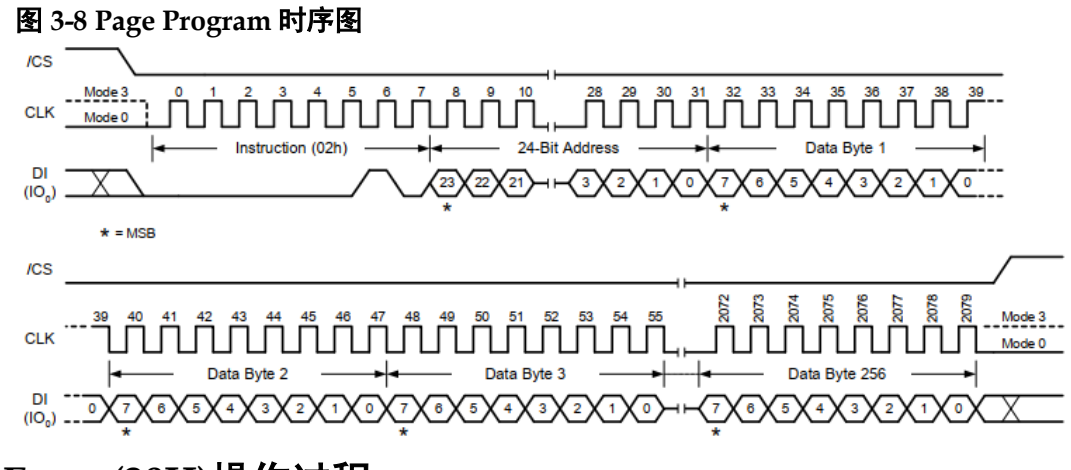

# <span id="page-29-0"></span>**3.6.7 Sector Erase (20H)**操作过程

具体工作过程:

- 1. 设置 SPI 传输控制寄存器(0x20)值为 0x47000000
	- a) CmdEn =  $1$
	- b) TransMode =  $0x7$  (无数据)
- 2. 设置 SPI 命令寄存器(0x24)值为 0x00000006

 $CMD = 0x06$ 

- 3. 设置 SPI 传输控制寄存器(0x20)值为 0x67000000
	- a) CmdEn =  $1$
	- b) AddrEn =  $1$
	- c) TransMode =  $0x7$  (无数据)
- 4. 设置 SPI 地址寄存器(0x28)值为 0x00000000

ADDR = 0x00000000

5. 设置 SPI 命令寄存器(0x24)值为 0x00000020

CMD = 0x20 (扇区擦除)

#### <span id="page-29-2"></span>图 **3-9 Sector Erase** 时序图

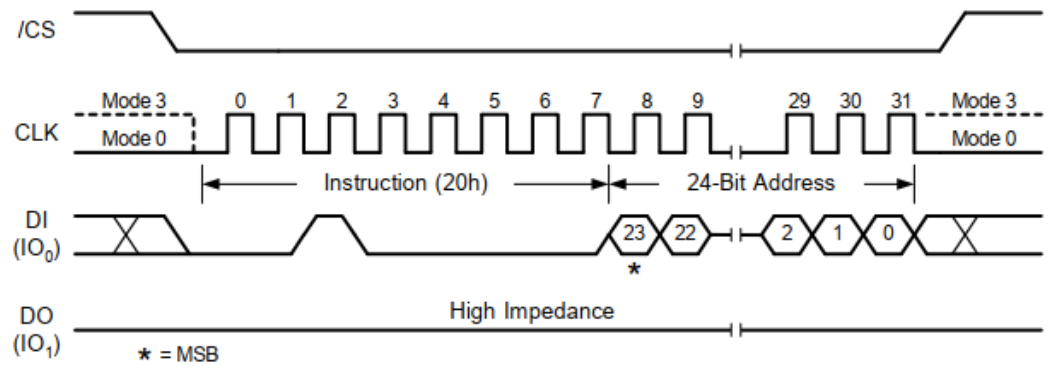

### <span id="page-30-0"></span>**3.6.8 32 KB Block Erase (52H)**操作过程

具体工作过程:

- 1. 设置 SPI 传输控制寄存器(0x20)值为 0x47000000
	- a) CmdEn =  $1$
	- b) TransMode =  $0x7$  (无数据)
- 2. 设置 SPI 命令寄存器(0x24)值为 0x00000006

 $CMD = 0x06$ 

- 3. 设置 SPI 传输控制寄存器(0x20)值为 0x67000000
	- a) CmdEn =  $1$
	- b) AddrEn =  $1$
	- c) TransMode =  $0x7$  (无数据)
- 4. 设置 SPI 地址寄存器(0x28)值为 0x00000000

ADDR = 0x00000000

5. 设置 SPI 命令寄存器(0x24)值为 0x00000052

CMD = 0x52 (32KB 块擦除)

<span id="page-30-2"></span>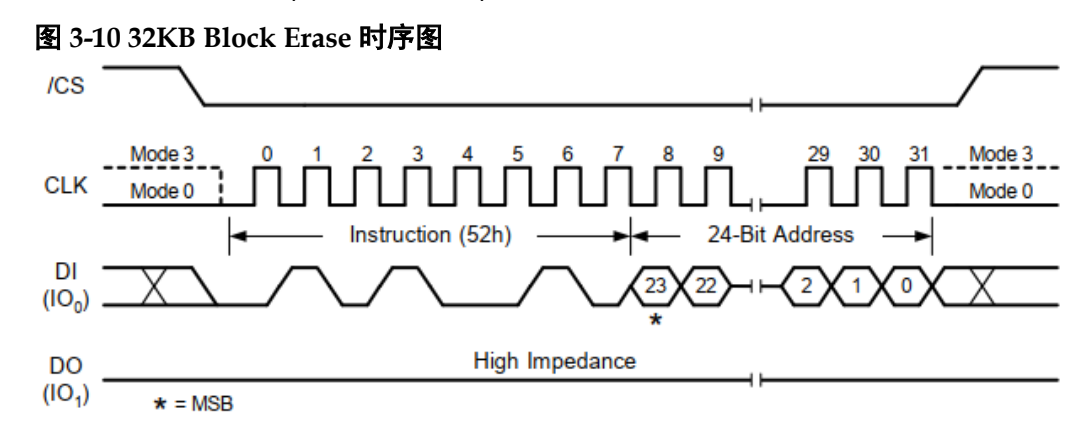

### <span id="page-30-1"></span>**3.6.9 64 KB Block Erase (D8H)**操作过程

具体工作过程:

- 1. 设置 SPI 传输控制寄存器(0x20)值为 0x47000000
	- a) CmdEn =  $1$
	- b) TransMode =  $0x7$  (无数据)
- 2. 设置 SPI 命令寄存器(0x24)值为 0x00000006

 $CMD = 0x06$ 

- 3. 设置 SPI 传输控制寄存器(0x20)值为 0x67000000
	- a) CmdEn =  $1$
	- b) AddrEn =  $1$

<span id="page-31-1"></span>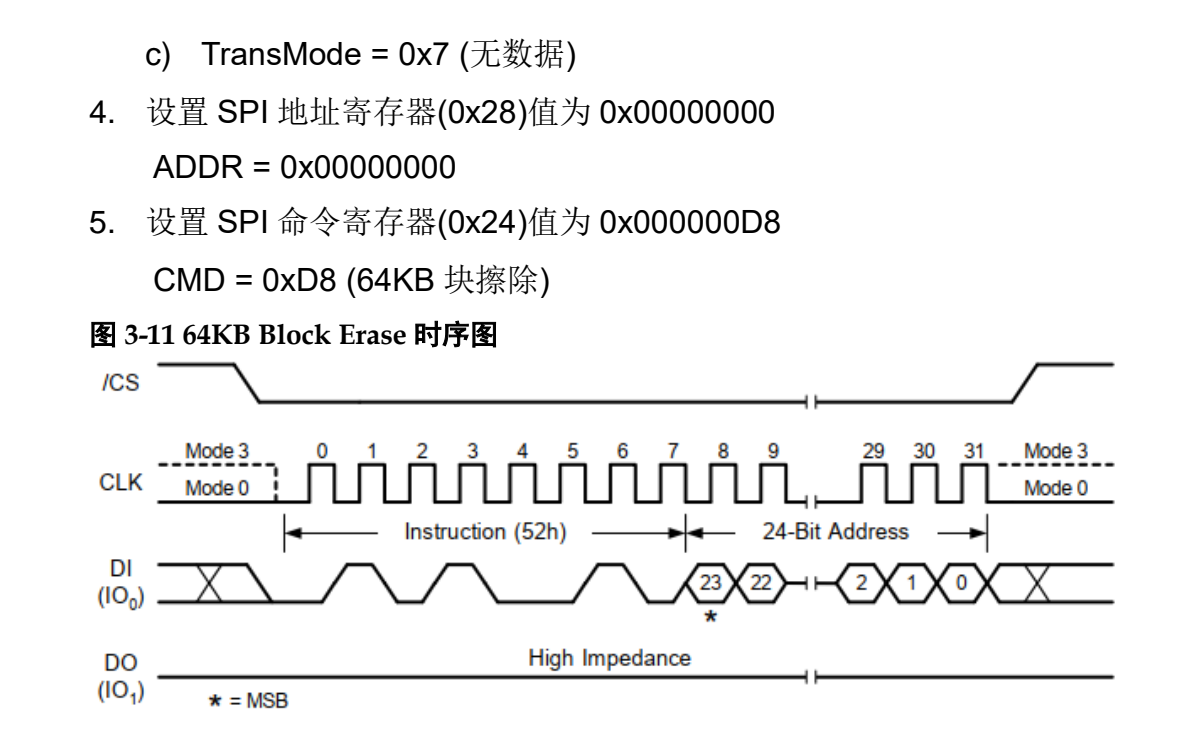

# <span id="page-31-0"></span>**3.6.10 Chip Erase (60/C7H)**操作过程

具体工作过程:

- 1. 设置 SPI 传输控制寄存器(0x20)值为 0x47000000
	- a) CmdEn =  $1$
	- b) TransMode =  $0x7$  (无数据)
- 2. 设置 SPI 命令寄存器(0x24)值为 0x00000006

 $CMD = 0x06$ 

- 3. 设置 SPI 传输控制寄存器(0x20)值为 0x47000000
	- a) CmdEn =  $1$
	- b) TransMode =  $0x7$  (无数据)
- 4. 设置 SPI 命令寄存器(0x24)值为 0x00000060

CMD = 0x60 (片擦除)

#### 图 **3-12 Chip Erase** 时序图

<span id="page-31-2"></span>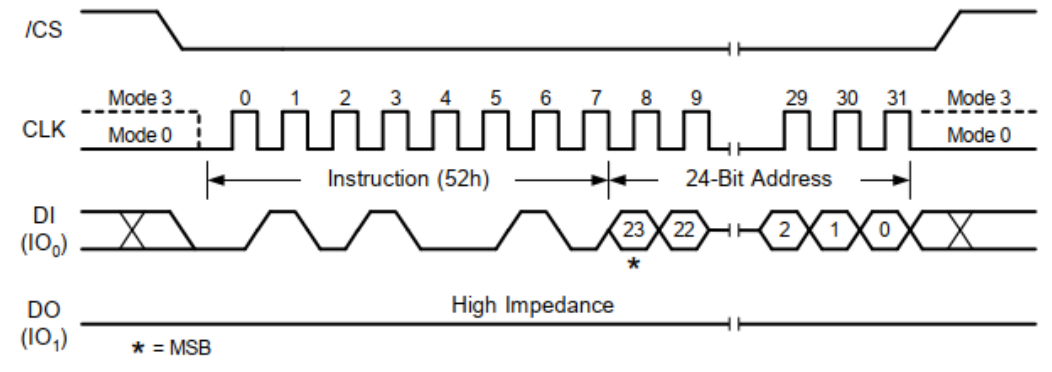

## <span id="page-32-0"></span>**3.6.11 Read Manufacturer/Device ID (90H)**操作过程

具体工作过程:

- 1. 设置 SPI 传输控制寄存器(0x20)值为 0x62000001
	- a) CmdEn =  $1$
	- b) AddrEn =  $1$
	- c) TransMode =  $0x2$  (只读)
	- d) RdTranCnt = 1 (传输总数-1)
- 2. 设置 SPI 控制寄存器(0x30)值为 0x00000002 RXFIFORST = 1
- 3. 设置 SPI 地址寄存器(0x28)值为 0x00000000 ADDR = 0x00000000
- 4. 设置 SPI 命令寄存器(0x24)值为 0x00000090

 $CMD = 0x90$ 

5. 读取 SPI 数据寄存器(0x2C)

<span id="page-32-2"></span>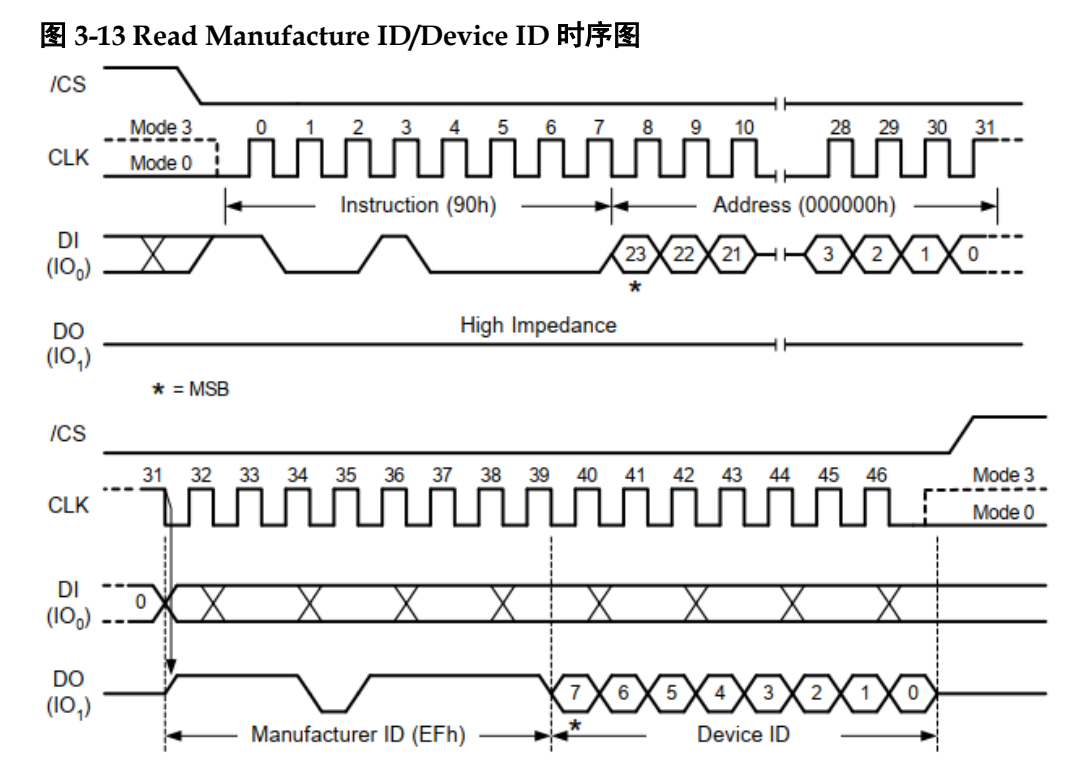

# <span id="page-32-1"></span>**3.6.12 Read JEDEC ID (9FH)**操作过程

具体工作过程:

- 1. 设置 SPI 传输控制寄存器(0x20)值为 0x42000002
	- a) CmdEn =  $1$
	- b) TransMode =  $0x2$  (只读)
- c) RdTranCnt = 2 (传输总数-1)
- 2. 设置 SPI 控制寄存器(0x30)值为 0x00000002 RXFIFORST = 1
- 3. 设置 SPI 命令寄存器(0x24)值为 0x0000009F

 $CMD = 0x9F$ 

4. 读取 SPI 数据寄存器(0x2C)

#### 图 **3-14 Read JEDEC ID** 时序图

<span id="page-33-1"></span>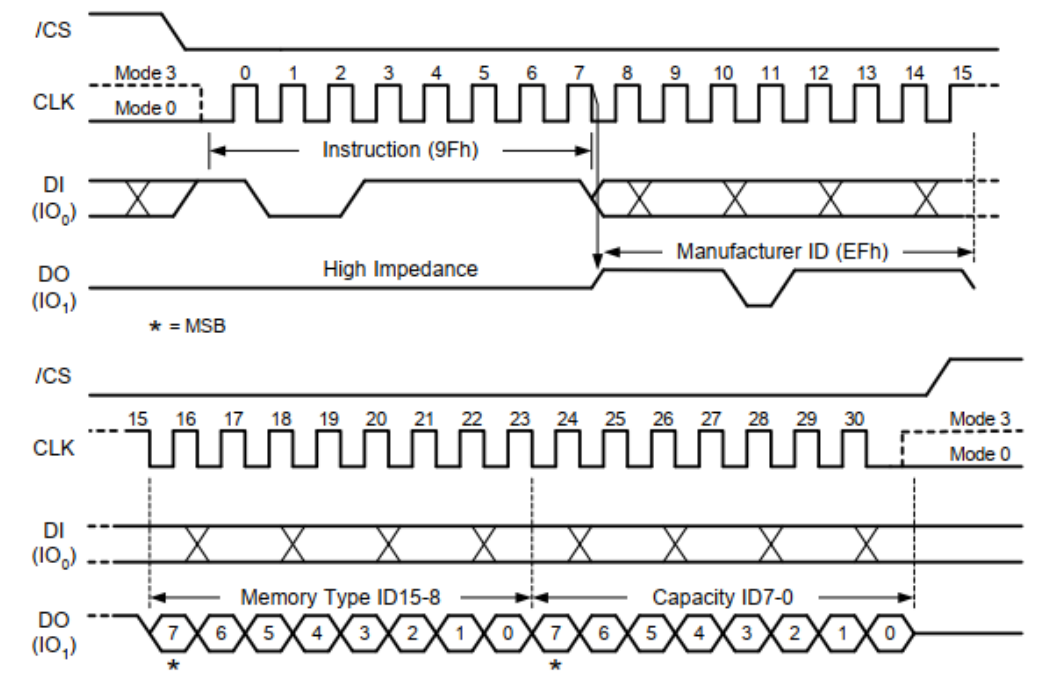

# <span id="page-33-0"></span>**3.6.13 Read Unique ID (4BH)**操作过程

具体工作过程:

- 1. 设置 SPI 传输控制寄存器(0x20)值为 0x69000007
	- a) CmdEn =  $1$
	- b) AddrEn =  $1$
	- c) TransMode = 0x9 (Dummy, 读)
	- d) RdTranCnt = 7 (传输总数-1)
- 2. 设置 SPI 控制寄存器(0x30)值为 0x00000002 RXFIFORST = 1
- 3. 设置 SPI 地址寄存器(0x28)值为 0x00000000 ADDR = 0x00000000
- 4. 设置 SPI 命令寄存器(0x24)值为 0x0000004B  $CMD = 0x4B$
- 5. 读取 SPI 数据寄存器(0x2C)

<span id="page-34-1"></span>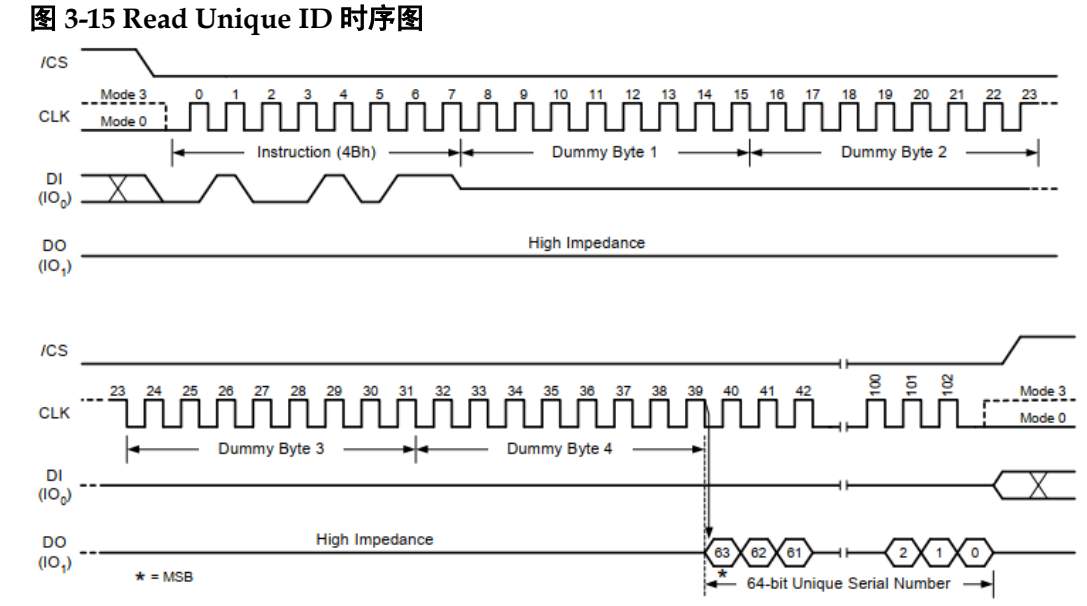

因为 Unique ID 是 64 bits, 所以需读 2 次 SPI 数据寄存器。

# <span id="page-34-0"></span>**3.6.14 Fast Read Dual Output (3BH)**操作过程

举例连续读取 4 个字节具体工作过程:

- 1. 设置 SPI 传输控制寄存器(0x20)值为 0x69400003
	- a) CmdEn =  $1$
	- b) AddrEn =  $1$
	- c) TransMode =  $0x9$  (Dummy,  $\ddot{\mathbb{E}}$ )
	- d) DualQuad = 0x1(Dual I/O 模式)
	- e) RdTranCnt = 3 (传输总数-1)
- 2. 设置 SPI 控制寄存器(0x30)值为 0x00000002 RXFIFORST = 1
- 3. 设置 SPI 地址寄存器(0x28)值为 0x00000000 ADDR = 0x00000000
- 4. 设置 SPI 命令寄存器(0x24)值为 0x0000003B  $CMD = 0x3B$
- 5. 读取 SPI 数据寄存器(0x2C)

<span id="page-35-1"></span>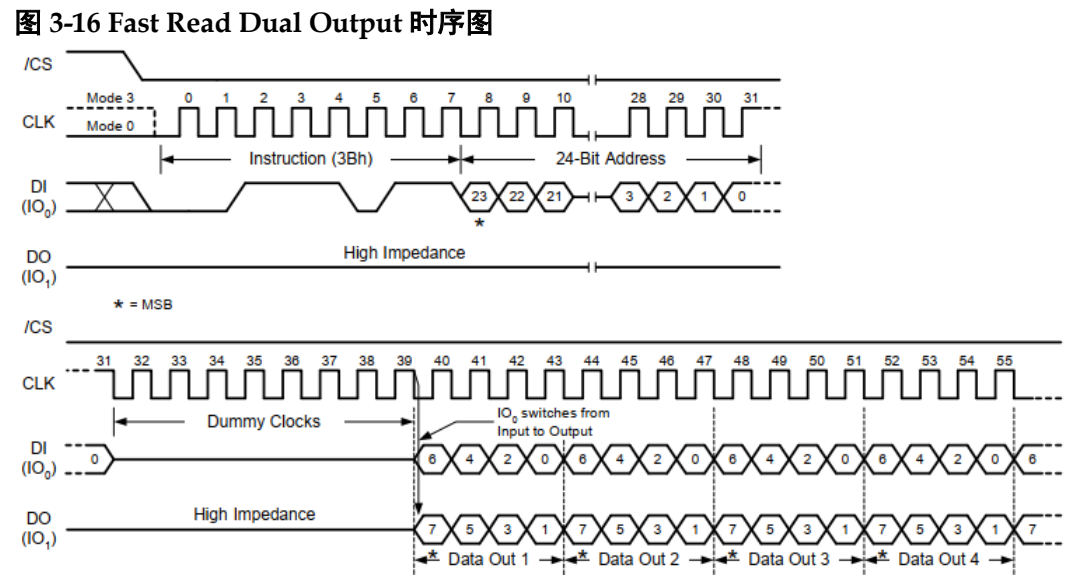

# <span id="page-35-0"></span>**3.6.15 Fast Read Dual I/O (BBH)**操作过程

举例连续读取 4 个字节具体工作过程:

- 1. 设置 SPI 传输控制寄存器(0x20)值为 0x79400003
	- a) CmdEn =  $1$
	- b) AddrEn =  $1$
	- c) AddrFmt = 1
	- d) TransMode = 0x9 (Dummy, 读)
	- e) DualQuad = 0x1(Dual I/O 模式)
	- f) RdTranCnt = 3 (传输总数-1)
- 2. 设置 SPI 控制寄存器(0x30)值为 0x00000002 RXFIFORST = 1
- 3. 设置 SPI 地址寄存器(0x28)值为 0x00000000 ADDR = 0x00000000
- 4. 设置 SPI 命令寄存器(0x24)值为 0x000000BB  $CMD = 0xBB$
- 5. 读取 SPI 数据寄存器(0x2C)

<span id="page-36-1"></span>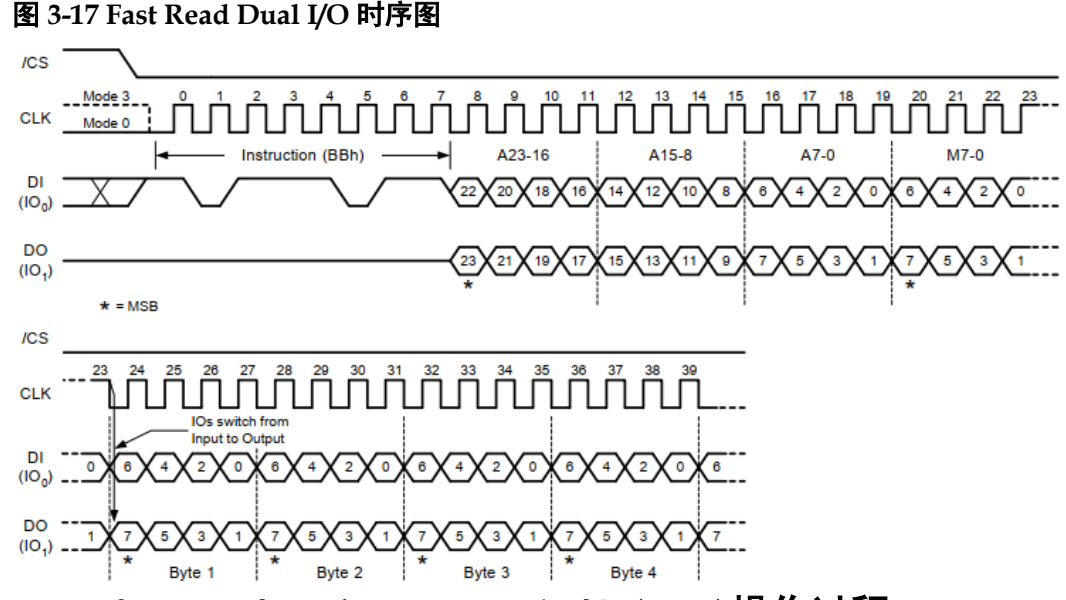

# <span id="page-36-0"></span>**3.6.16 Read Manufacturer/Device ID Dual I/O (92H)**操作过程

具体工作过程:

- 1. 设置 SPI 传输控制寄存器(0x20)值为 0x72600001
	- a) CmdEn =  $1$
	- b) AddrEn =  $1$
	- c) AddrFmt = 1
	- d) TransMode =  $0x2$  (只读)
	- e) DualQuad = 0x1(Dual I/O 模式)
	- f) TokenEn = 1(Token 字节使能)
	- g) RdTranCnt = 1 (传输总数-1)
- 2. 设置 SPI 控制寄存器(0x30)值为 0x00000002 RXFIFORST = 1
- 3. 设置 SPI 地址寄存器(0x28)值为 0x00000000 ADDR = 0x00000000
- 4. 设置 SPI 命令寄存器(0x24)值为 0x00000092  $CMD = 0x92$
- 5. 读取 SPI 数据寄存器(0x2C)

<span id="page-37-1"></span>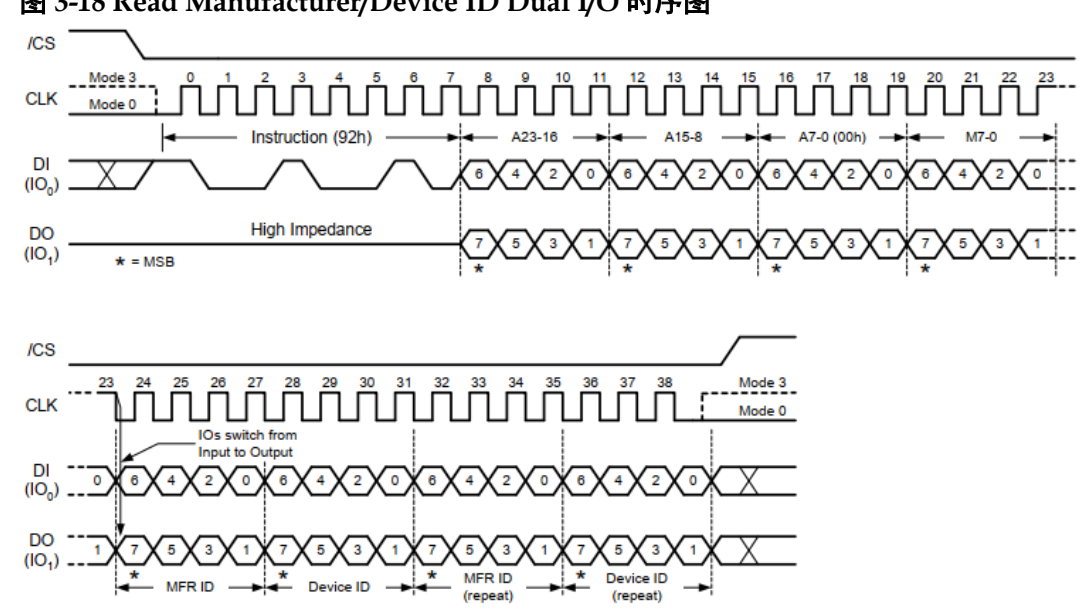

#### 图 **3-18 Read Manufacturer/Device ID Dual I/O** 时序图

# <span id="page-37-0"></span>**3.6.17 Quad Page Program (32H)**操作过程

举例连续写入4个字节具体工作过程,主要分为两大步骤,第一擦除 数据,第二写入数据,具体命令如下:

- 1. 擦除数据
	- a) 设置 SPI 传输控制寄存器(0x20)值为 0x47000000
		- $i.$  CmdEn = 1
		- ii. TransMode =  $0x7$  (无数据)
	- b) 设置 SPI 命令寄存器(0x24)值为 0x00000006

#### $CMD = 0x06$

- c) 设置 SPI 传输控制寄存器(0x20)值为 0x67000000
	- i.  $CmdEn = 1$
	- ii.  $AddrEn = 1$
	- iii. TransMode =  $0x7$  (无数据)
- d) 设置 SPI 地址寄存器(0x28)值为 0x00000000 ADDR = 0x00000000
- e) 设置 SPI 命令寄存器(0x24)值为 0x00000020 CMD = 0x20 (扇区擦除)
- 2. 写入数据
	- a) 设置 SPI 传输控制寄存器(0x20)值为 0x47000000
		- $i.$  CmdEn = 1
		- ii. TransMode =  $0x7$  (无数据)
	- b) 设置 SPI 命令寄存器(0x24)值为 0x00000006

 $CMD = 0x06$ 

- c) 设置 SPI 传输控制寄存器(0x20)值为 0x61803000
	- $i.$  CmdEn = 1
	- ii.  $AddrEn = 1$
	- iii. TransMode =  $0x1$  (只写)
	- iv. DualQuad =  $0x2$ (Quad I/O 模式)
	- v. WrTranCnt = 3 (传输总数-1)
- d) 设置 SPI 数据寄存器(0x2C)值为 0x33221100

DATA =  $0x33221100$  (1~4 字节)

e) 设置 SPI 地址寄存器(0x28)值为 0x00000000

ADDR = 0x00000000

f) 设置 SPI 命令寄存器(0x24)值为 0x00000032

 $CMD = 0x32$ 

#### 注!

- 擦除命令是将 Flash 的相应区域数据位置 1,有 4 个擦除命令,4KB 扇区擦除,32KB 块擦除, 64KB 块擦除, 片擦除。如果被擦除区域有其他有效数据, 操作者写入时需 先读取被擦除区域的其他数据,及时回写。
- 写入数据量不能超过 TX FIFO 深度。

#### 图 **3-19 Quad Page Program** 时序图

<span id="page-38-0"></span>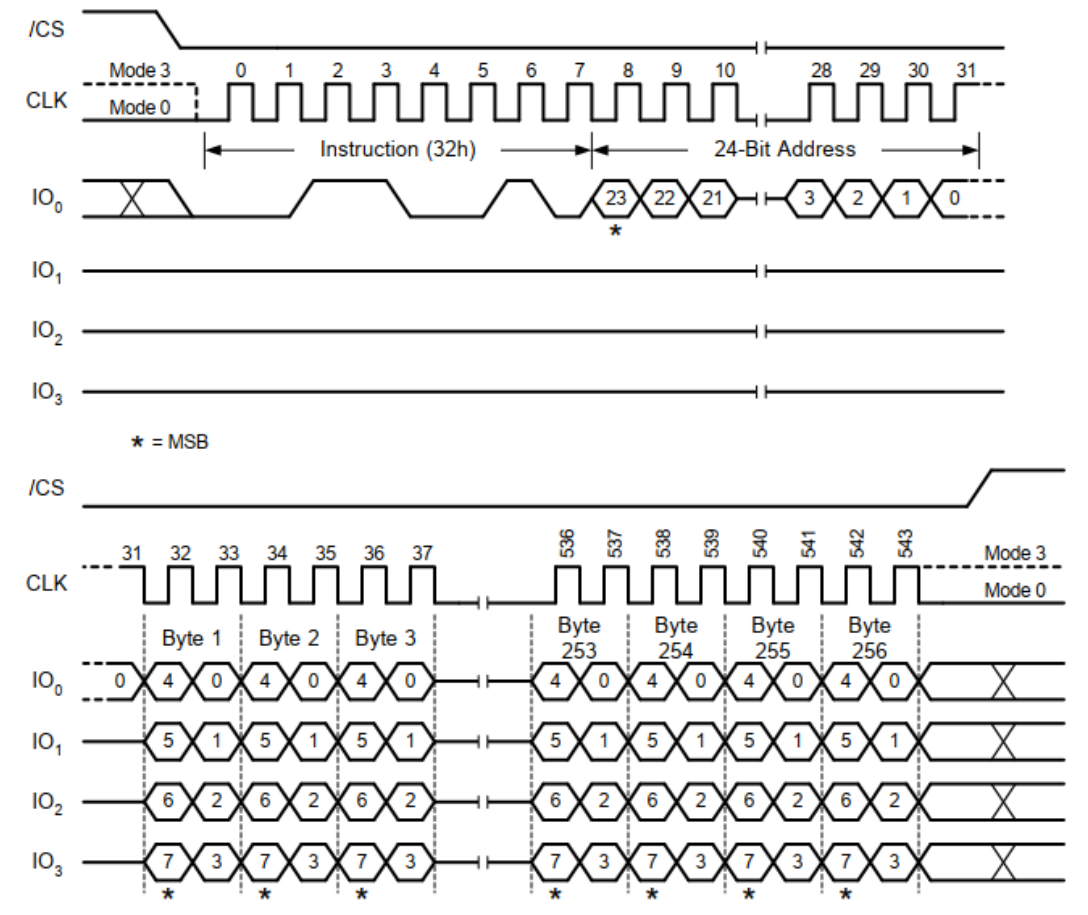

## <span id="page-39-0"></span>**3.6.18 Fast Read Quad Output (6BH)**操作过程

举例连续读取 4 个字节具体工作过程:

- 1. 设置 SPI 传输控制寄存器(0x20)值为 0x69800603
	- a) CmdEn =  $1$
	- b) AddrEn =  $1$
	- c) TransMode = 0x9 (Dummy, 读)
	- d) DualQuad = 0x2(Quad I/O 模式)
	- e) RdTranCnt = 3 (传输总数-1)
- 2. 设置 SPI 控制寄存器(0x30)值为 0x00000002 RXFIFORST = 1
- 3. 设置 SPI 地址寄存器(0x28)值为 0x00000000 ADDR = 0x00000000
- 4. 设置 SPI 命令寄存器(0x24)值为 0x0000006B

 $CMD = 0x6B$ 

5. 读取 SPI 数据寄存器(0x2C)

<span id="page-39-1"></span>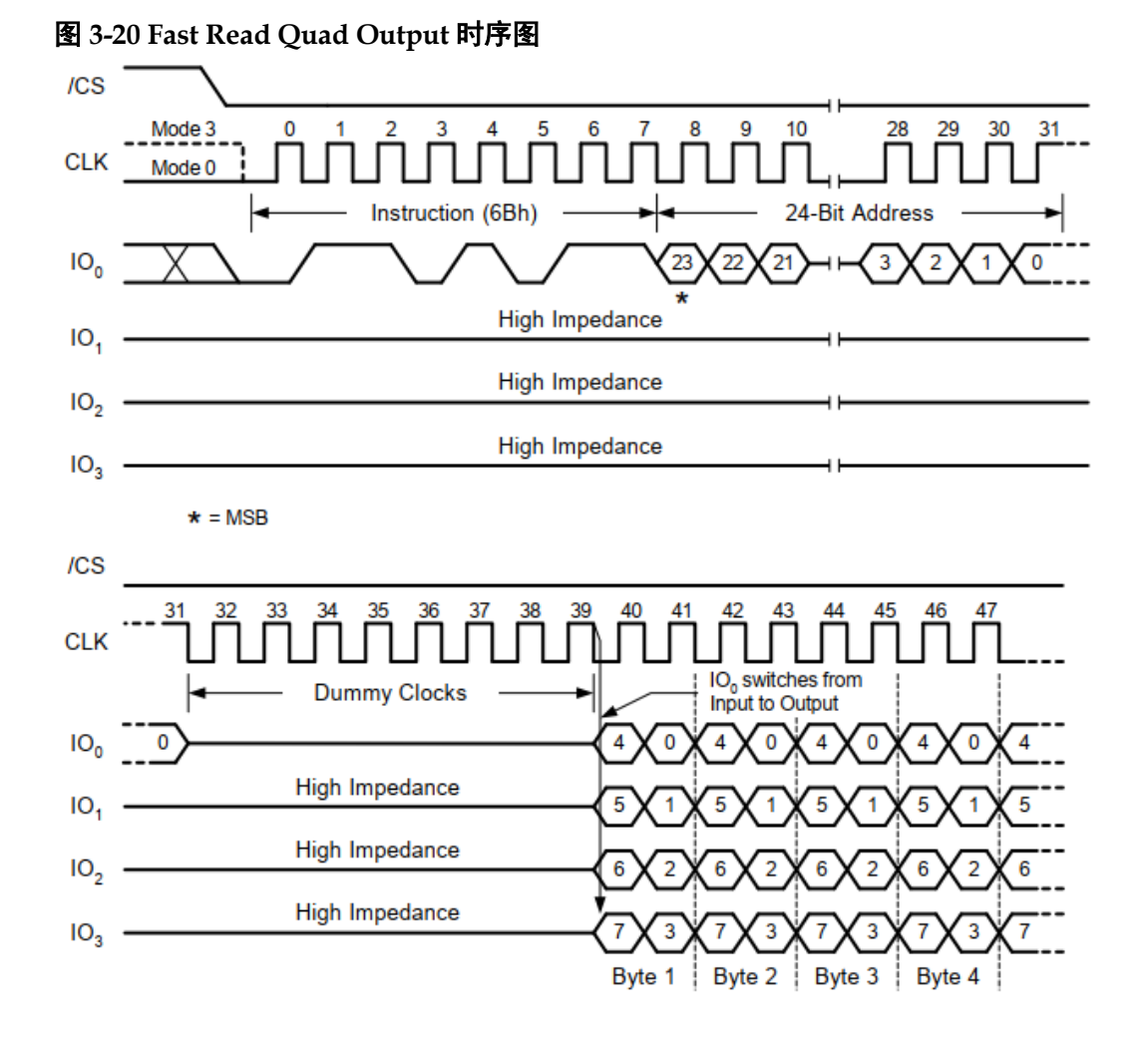

# <span id="page-40-0"></span>**3.6.19 Fast Read Quad I/O (EBH)**操作过程

举例连续读取 4 个字节具体工作过程:

- 1. 设置 SPI 传输控制寄存器(0x20)值为 0x79A00203
	- a) CmdEn =  $1$
	- b) AddrEn =  $1$
	- c)  $AddrFmt = 1$
	- d) TransMode = 0x9 (Dummy, 读)
	- e) DualQuad = 0x2(Quad I/O 模式)
	- f) TokenEn = 1(Token 字节使能)
	- q) DummyCnt = 1(Dummy 数量-1)
	- h) RdTranCnt = 3 (传输总数-1)
- 2. 设置 SPI 控制寄存器(0x30)值为 0x00000002 RXFIFORST = 1
- 3. 设置 SPI 地址寄存器(0x28)值为 0x00000000 ADDR = 0x00000000
- 4. 设置 SPI 命令寄存器(0x24)值为 0x000000EB  $CMD = 0xEB$
- 5. 读取 SPI 数据寄存器(0x2C)
- 图 **3-21 Fast Read Quad I/O** 时序图

<span id="page-40-2"></span>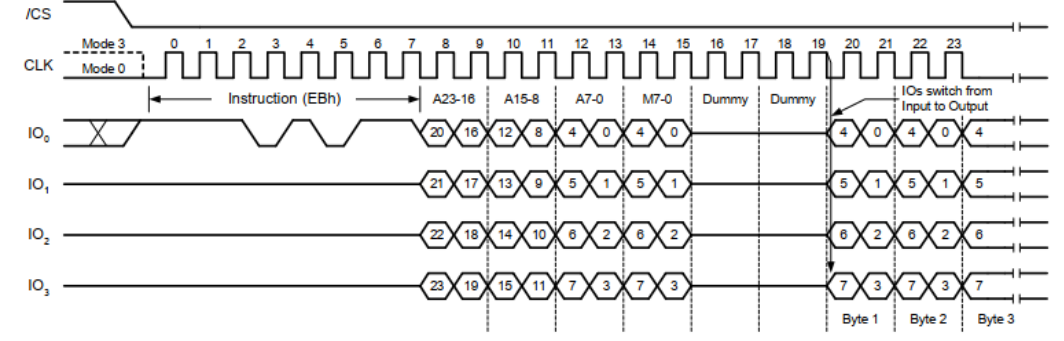

# <span id="page-40-1"></span>**3.6.20 Read Manufacturer/Device ID Quad I/O (94H)**操作过程

具体工作过程:

- 1. 设置 SPI 传输控制寄存器(0x20)值为 0x79A00201
	- a) CmdEn =  $1$
	- b) AddrEn =  $1$
	- c) Addr $Fmt = 1$
	- d) TransMode = 0x9 (Dummy, 读)
	- e) DualQuad =  $0x2$ (Quad I/O 模式)
- f) TokenEn = 1(Token 字节使能)
- g) DummyCnt = 1(Dummy 数量-1)
- h) RdTranCnt = 1 (传输总数-1)
- 2. 设置 SPI 控制寄存器(0x30)值为 0x00000002 RXFIFORST = 1
- 3. 设置 SPI 地址寄存器(0x28)值为 0x00000000 ADDR = 0x00000000
- 4. 设置 SPI 命令寄存器(0x24)值为 0x00000094

 $CMD = 0x94$ 

5. 读取 SPI 数据寄存器(0x2C)

#### 图 **3-22 Read Manufacturer/Device ID Quad I/O** 时序图

<span id="page-41-2"></span>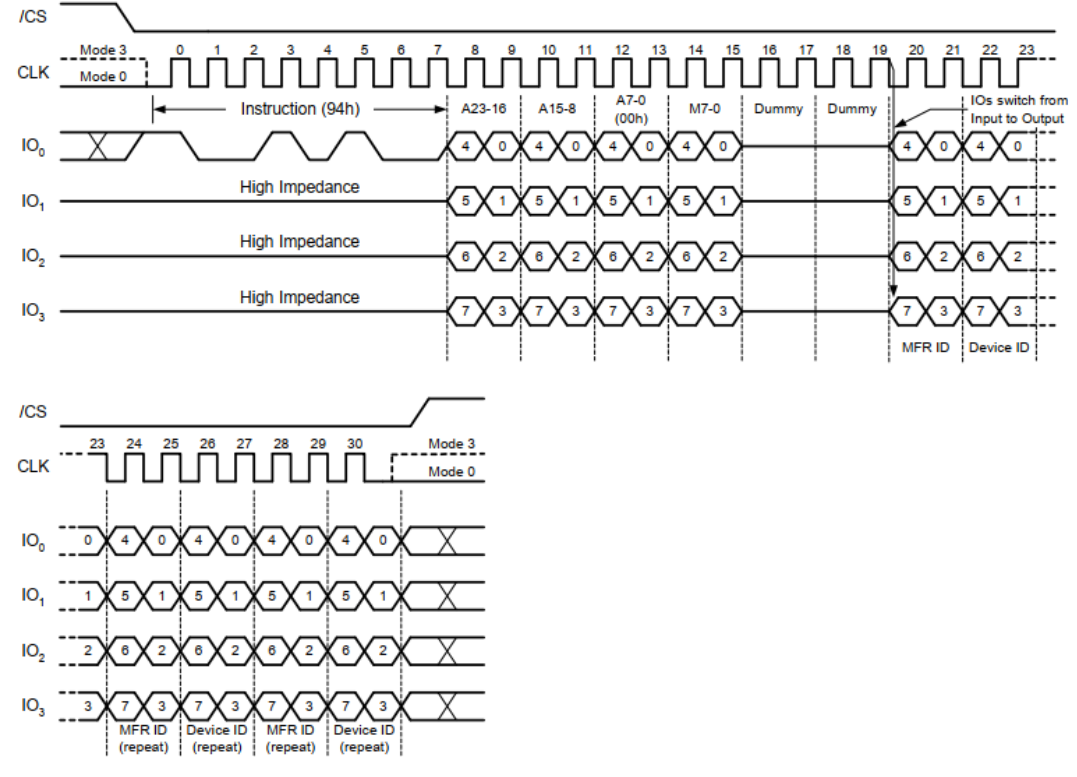

# <span id="page-41-0"></span>**3.7** 时序说明

本节介绍 Gowin SPI Flash Interface (With External Flash) IP 的时序情

况。

# <span id="page-41-1"></span>**3.7.1 SPI** 接口时序

SPI Flash 读接口时序示意图如图 [3-23](#page-42-1) 所示。

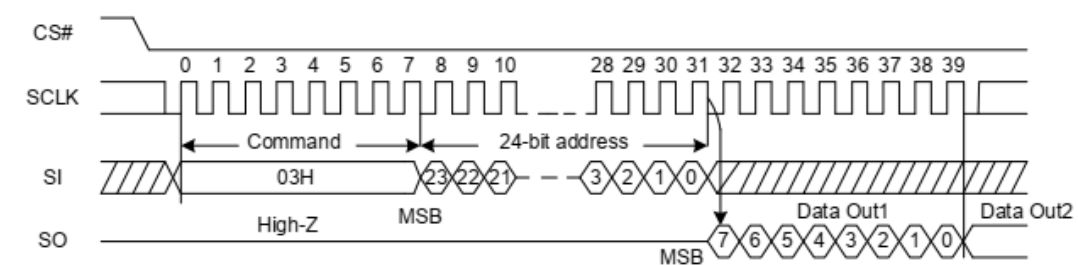

<span id="page-42-1"></span>图 **3-23 SPI Flash** 读接口时序示意图

SPI Flash 写接口时序图如图 [3-24](#page-42-2) 所示。

<span id="page-42-2"></span>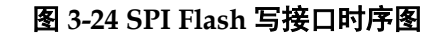

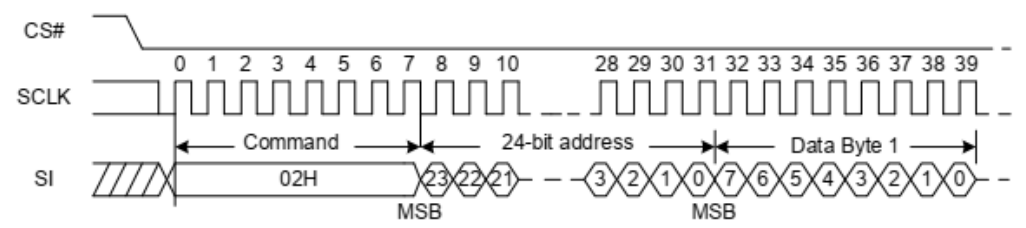

# <span id="page-42-3"></span><span id="page-42-0"></span>**3.7.2 AHB** 接口时序

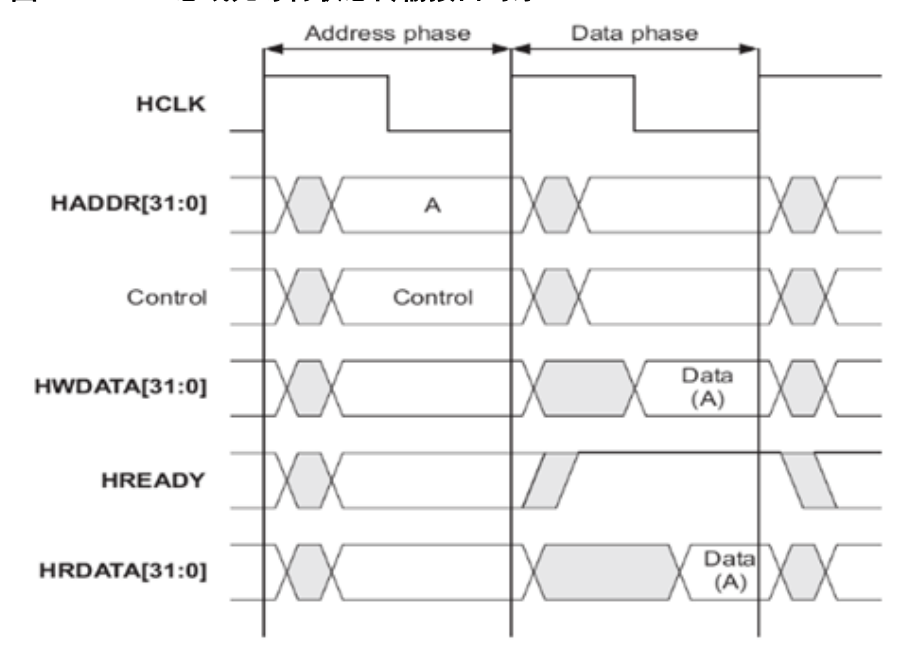

图 **3-25 AHB** 总线无等待状态传输接口时序

<span id="page-43-1"></span>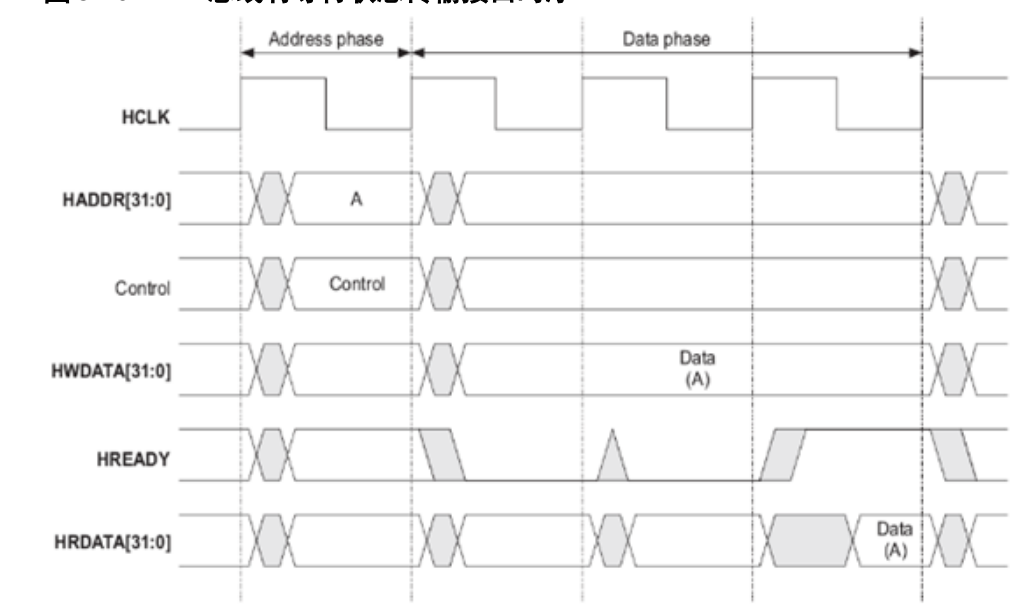

图 **3-26 AHB** 总线有等待状态传输接口时序

# <span id="page-43-2"></span><span id="page-43-0"></span>**3.7.3 APB** 接口时序

图 **3-27 APB** 总线写接口时序

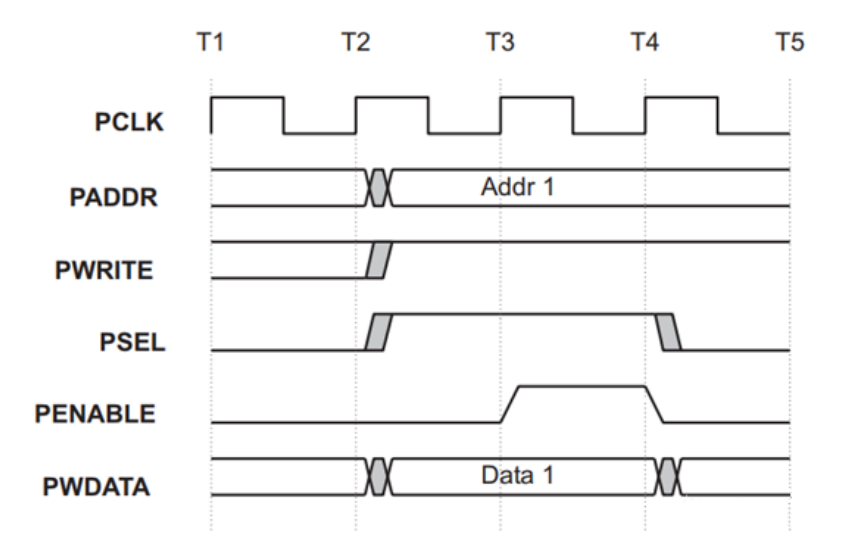

<span id="page-44-0"></span>图 **3-28 APB** 总线读接口时序

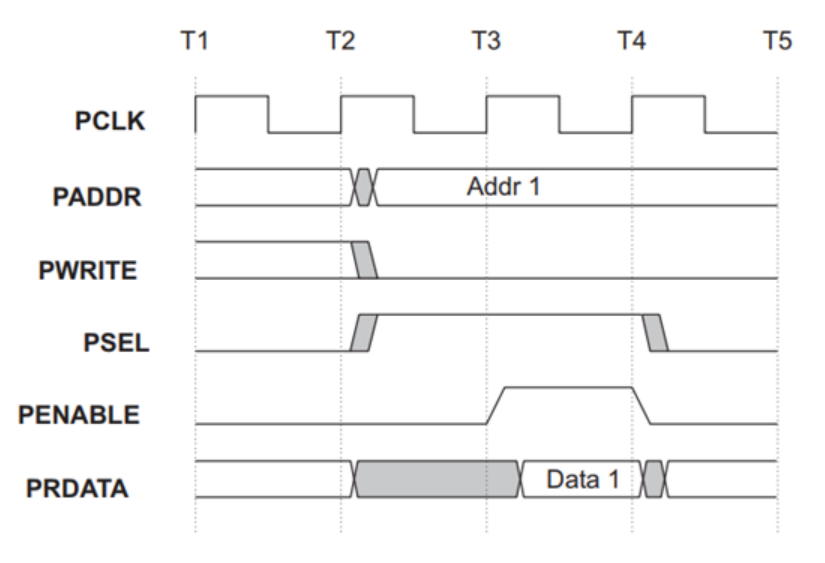

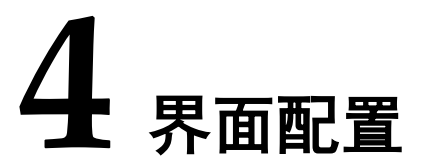

<span id="page-45-0"></span>用户可用高云半导体云源®软件中的 IP 内核生成器工具调用和配置高云 Gowin SPI Flash Interface (With External Flash) IP。

#### 1. 打开 IP Core Generator

用户建立工程后,单击左上角 Tools 选项卡, 下拉单击 IP Core Generator 选项, 即可打开 Gowin IP Core Generator, 如图 [4-1](#page-45-1) 所示。

#### <span id="page-45-1"></span>图 **4-1** 打开 **IP Core Generator**

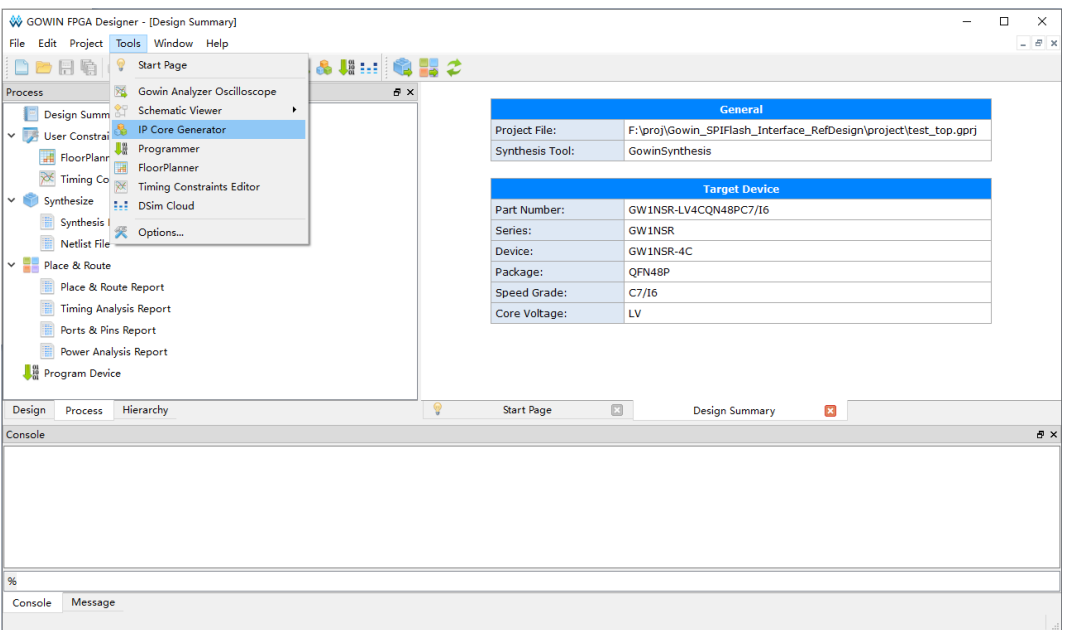

#### 2. 打开 SPI Flash Interface (With External Flash) IP 核

单击 Memory Control 选项, 双击 SPI Flash Interface (With External Flash),打开 SPI Flash Interface (With External Flash) IP 核的配置界面, 如图 [4-2](#page-46-0) 所示。

<span id="page-46-0"></span>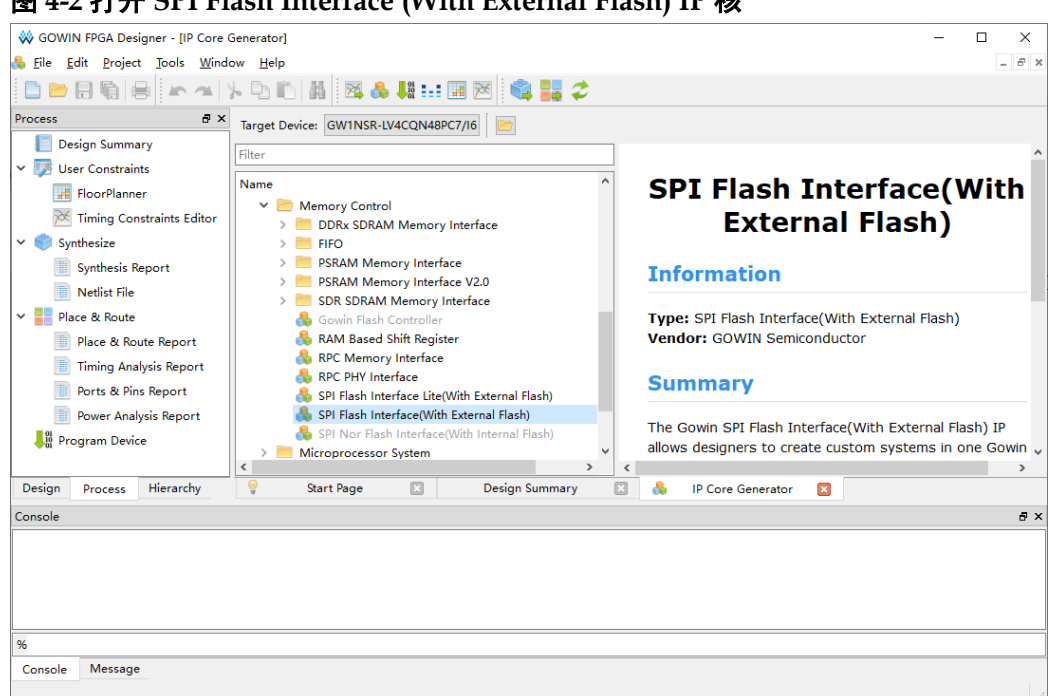

#### 图 **4-2** 打开 **SPI Flash Interface (With External Flash) IP** 核

#### 3. SPI Flash Interface (With External Flash) IP 核端口界面

配置界面左侧为 SPI Flash Interface (With External Flash) IP 核的端口 示意图,如图 [4-3](#page-46-1) 所示。

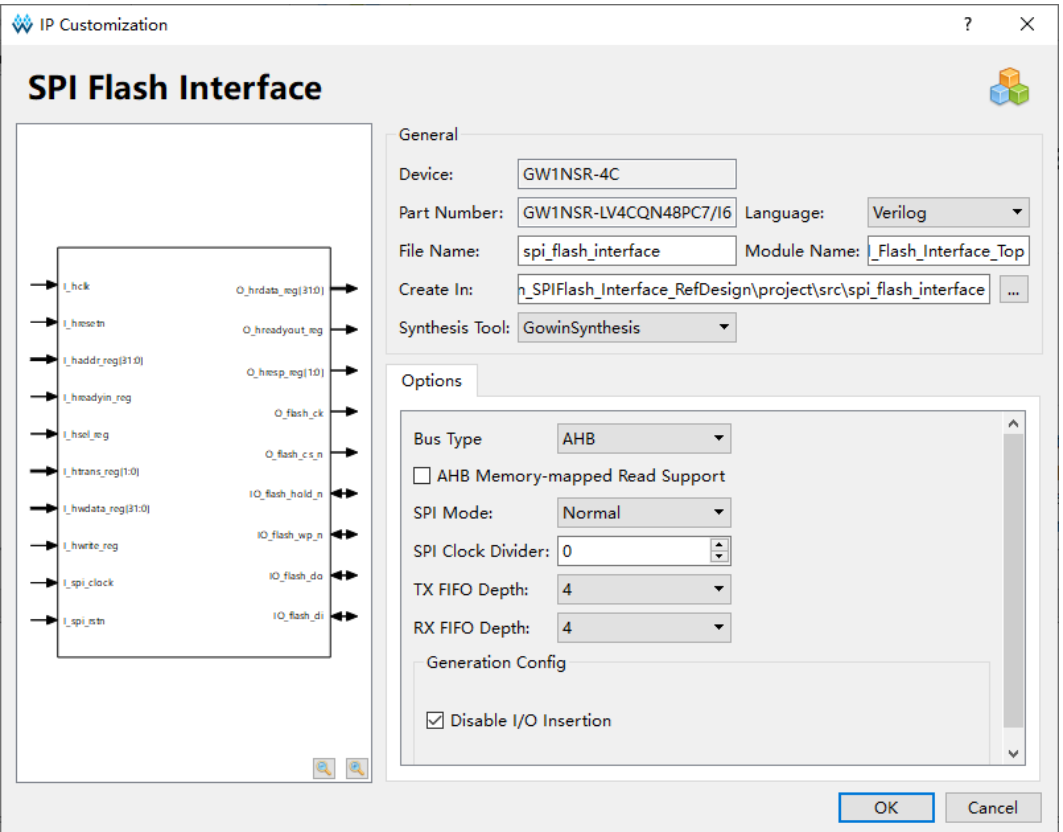

<span id="page-46-1"></span>图 **4-3 SPI Flash Interface (With External Flash) IP** 核端口示意图

4. 配置基本信息

在配置界面的上部分是工程基本信息配置界面,本文芯片型号选择 GW1NSR-4C 为例,封装选择 QN48P。Module Name 选项后面是工程产 生后顶层文件的名字, 默认为"SPI\_Flash\_Interface\_Top", 用户可自行修 改。"File Name"是 IP 核文件产生的文件夹, 存放 SPI Flash Interface (With External Flash) IP 核所需文件, 默认为"spi\_flash\_interface", 用户 可自行修改路径。Create In 选项是 IP 核文件夹产生路径, 默认为"\工程 路径\src\spi\_flash\_interface",用户可自行修改路径。

#### <span id="page-47-0"></span>图 **4-4** 基本信息配置界面

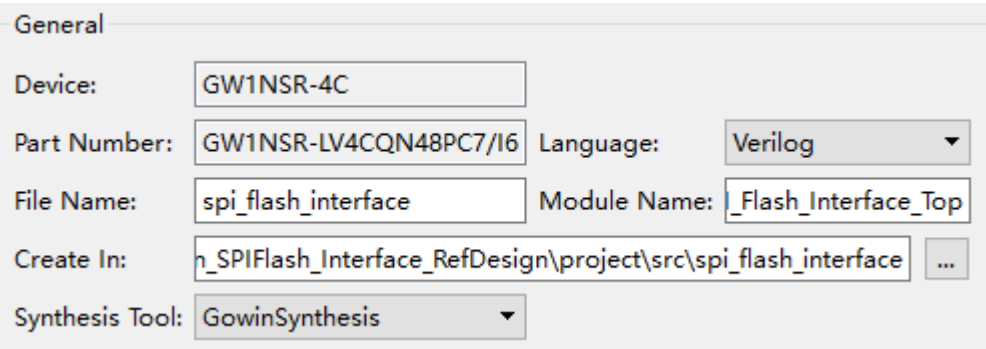

#### 5. Options 选项卡

在 Options 选项卡中, 用户需要配置 SPI Flash Interface (With External Flash) IP 总线接口,模式等参数信息。

#### <span id="page-47-1"></span>图 **4-5 Options** 选项卡

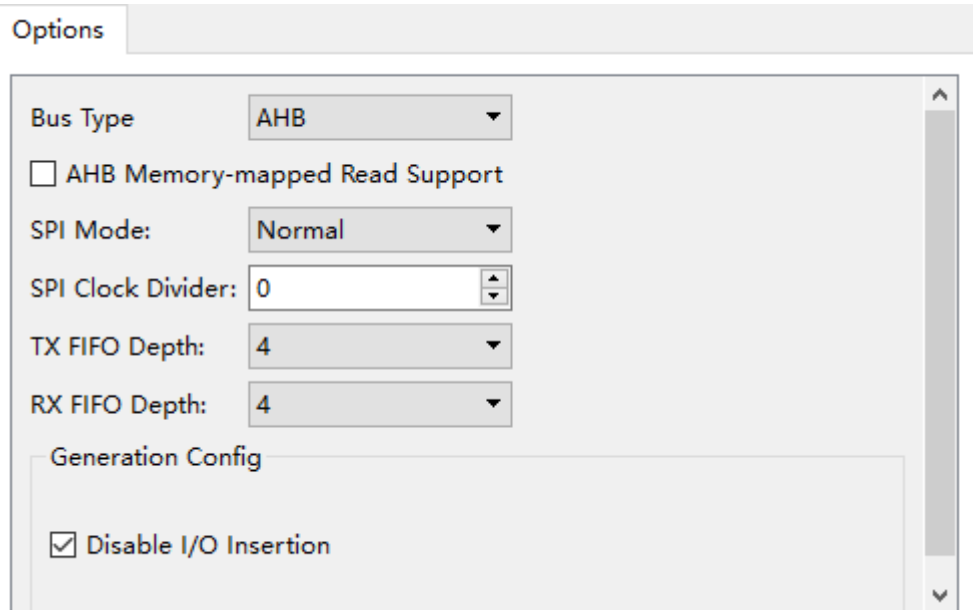

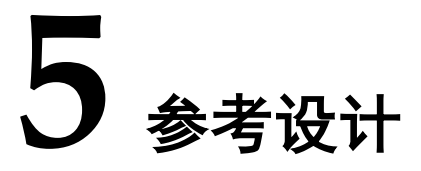

<span id="page-48-0"></span>本节主要介绍 SPI Flash Interface (With External Flash) IP 的参考设计 实例的使用方法。详细信息请参见高云半导体官网给出的 SPI Flash Interface (With External Flash)相[关参考设计。](http://cdn.gowinsemi.com.cn/Gowin_SPIFlash_Interface_RefDesign.zip)

本参考设计以 DK-GoAI-GW1NSR4C\_QN48\_V1.1 开发板为例, 参考 设计基本框图如图 [5-1](#page-48-1) 所示。DK-GoAI-GW1NSR4C\_QN48\_V1.1 开发板的 详细信息可点[击此处获](http://www.gowinsemi.com.cn/clients.aspx?FId=n19:19:4)取。

#### <span id="page-48-1"></span>图 **5-1** 参考设计基本结构图

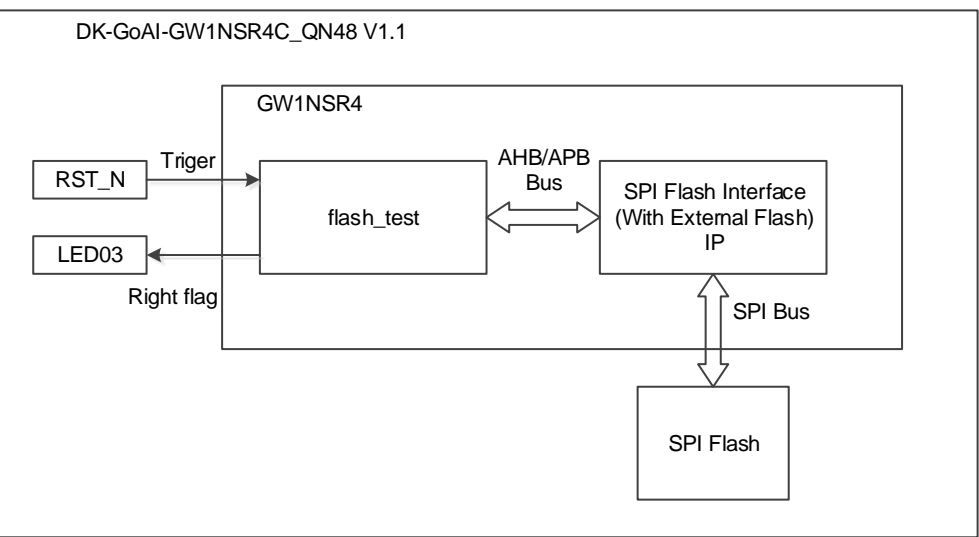

在参考设计中,flash\_test 模块模拟 AHB 或 APB 总线主设备,当按动 按键 RST\_N 时, 触发 flash\_test 发出写和读命令, 通过 SPI Flash Interface (With External Flash) IP 对 SPI Flash 进行连续写和连续读操作, 然后比较读取的数据与写入数据是否正确, 如果正确, flash test 发出 Right flag 信号给 LED03 灯进行指示,灯亮表示读写正常。

# **6** 文件交付

<span id="page-49-0"></span>Gowin SPI Flash Interface (With External Flash) IP 交付文件主要包含 三个部分,分别为:文档、设计源代码和参考设计。

# <span id="page-49-4"></span><span id="page-49-1"></span>**6.1** 文档

文件夹主要包含用户指南 PDF 文档。

#### 表 **6-1** 文档列表

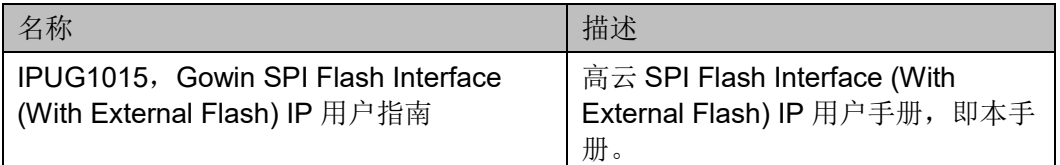

# <span id="page-49-2"></span>**6.2** 设计源代码(加密)

加密代码文件夹包含 Gowin SPI Flash Interface (With External Flash) IP 的 RTL 加密代码, 供 GUI 使用, 以配合高云云源软件产生用户所需的 IP 核。

#### 表 **6-2 SPI Flash Interface** 设计源代码列表

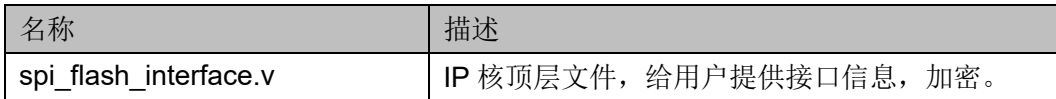

# <span id="page-49-6"></span><span id="page-49-5"></span><span id="page-49-3"></span>**6.3** 参考设计

Gowin SPI Flash Interface RefDesign 文件夹主要包含 Gowin SPI Flash Interface (With External Flash) IP 的网表文件, 用户参考设计, 约束 文件、顶层文件及工程文件夹等。

#### 表 **6-3 RefDesign** 文件夹内容列表

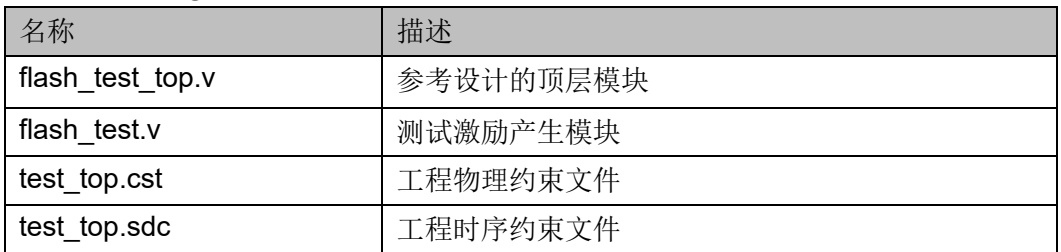

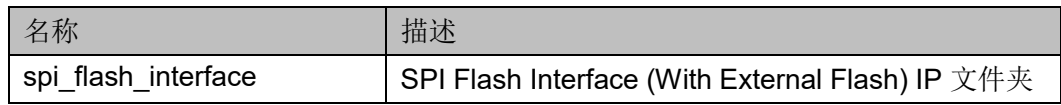

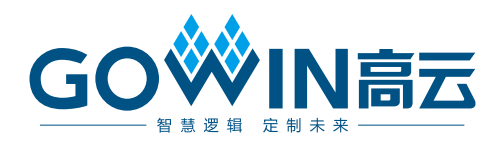